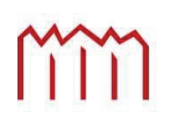

MM | Hochschule Neubrandenburg<br>| University of Applied Sciences

## Fachbereich Landschaftsarchitektur, Geoinformatik, Geodäsie und Bauingenieurwesen

Studiengang Bauinformatik

# Bachelorarbeit

Thema: Programmierung einer Datenbank zur objektbezogenen Erfassung der Kostenkennwerte von Sanierungsmaßnahmen im Hochbau sowie der spezifischen Merkmale der jeweiligen Sanierungsmaßnahme

Matthias Ewert

Gutachter: Prof. Dipl.-Ing. Johann Fröhlich Prof. Dipl.-Ing. (FH) Franz - Josef Schlapka

urn:nbn:de:gbv:519-thesis2010-0115-6

### **Zusammenfassung**

Die Thematik der Bachelorthesis entstand in Zusammenarbeit mit der Praktikumsfirma A&S GmbH Neubrandenburg Architekten und Stadtplaner, diese ist unter anderem auf dem Gebiet der Sanierung im Hochbau tätig. Entwickelt wurde eine Datenbank für die Ermittlung und Speicherung von objektbezogenen Kostenkennwerten aus Sanierungsmaßnahmen. Eingangs wird dabei auf die Bedeutung der Kennwerte für die Kostenermittlung eingegangen, die Kostenkennwertermittlung erläutert und auf vorhandene Normen hingewiesen an der sich die Ermittlung orientiert. Beispielhaft wird die Bestimmung der Kostenkennwerte an einem Projekt aus der Praxis erläutert.

Die Umsetzung der Datenbank erfolgte mit dem Programm Microsoft Access 2000. Die Eingabe, Verwaltung und Suche von Objektdaten wird über Visual Basic for Applications (VBA) Formulare ermöglicht.

### **Abstract**

The topic of the Bachelor Thesis developed in collaboration between the company A&S Ltd. Neubrandenburg, who is also responsible for the rehabilitation of highbuilding.

A Database was created to store bill of quantities of clearing-up or reconstruction measures. At the beginning, there is a definition of the bill of quantities and advice to deal with the correct engineer standards. There is also an example for determining the bill of quantities. The Database was created with Microsoft Access 2000. Visual Basic for Applications (VBA) Forms allows the input, the management and the search of specific data.

# **Vorwort**

Die vorliegende Bachelor-Thesis entstand im Rahmen meines Bauinformatik-Studiums an der Hochschule Neubrandenburg.

An dieser Stelle möchte ich mich bei den Menschen bedanken, die mich während meiner Studienzeit und bei der Anfertigung dieser Bachelorarbeit unterstützt haben. Insbesondere möchte ich mich bei meinen Eltern bedanken, die mir mein Studium überhaupt ermöglicht haben.

Des Weiteren bedanke ich mich für die gute Betreuung und fachliche Unterstützung bei Herrn Prof. Dipl.-Ing. Johann Fröhlich.

Ebenfalls bedanke ich mich bei der Firma A&S GmbH Neubrandenburg für die gute Zusammenarbeit während des Praktikums und der anschließenden Bachelorarbeit. Für das Korrekturlesen bedanke ich mich bei Frau Fanny Walter und Herrn Dipl. Wirtschaftsinformatiker Andreas Ewert, der mir außerdem bei inhaltlichen Problemen hilfreich zur Seite stand.

Neubrandenburg, März 2010

Matthias Ewert

# Inhaltsverzeichnis

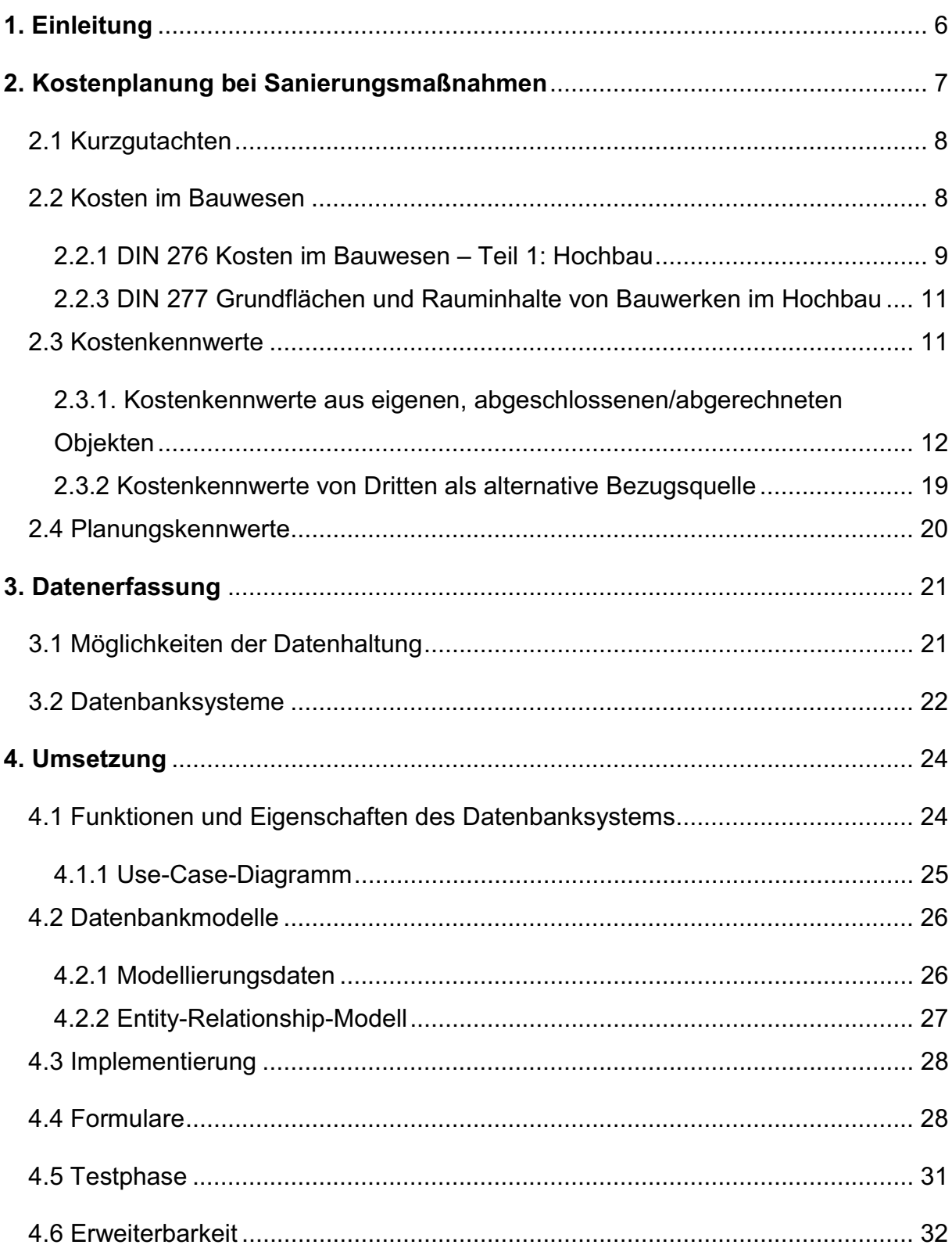

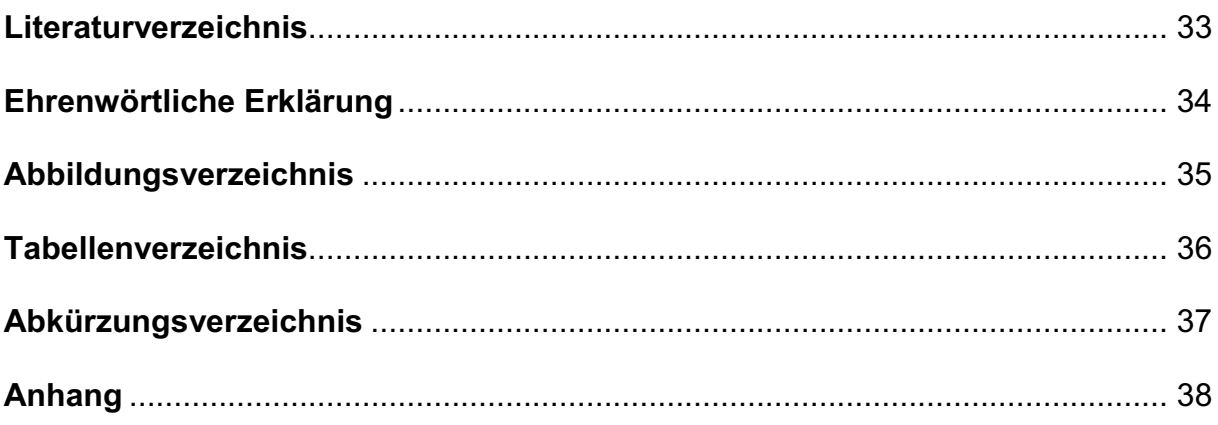

### **1. Einleitung**

Die Kostenplanung im Hochbau ist aufgrund ihrer wirtschaftlichen Bedeutung in der Praxis sehr von Interesse. "Das Ziel der Kostenplanung ist es dabei immer, das entsprechende Bauprojekt wirtschaftlich zu realisieren. Dabei wird ein besonderer Schwerpunkt auf Kostensicherheit und Kostentransparenz gelegt."[1]

Die Aufgabe des Planers, in Form von Architekten und Ingenieuren, ist es die Planungs- und Kostenvorgaben einzuhalten hinsichtlich der Qualität und Quantität. Die Entscheidung über die Kostenvorgabe und somit die Höhe des finanziellen Umfangs einer Baumaßnahme trägt immer der Bauherr. In der Praxis ist es oft der Fall das ein Bauherr den finanziellen Umfang für eine Baumaßnahme schwer abschätzen kann. Dies trifft speziell auf die Sanierung von Bauwerken zu. Aus dem Grund kann der Bauherr die Hilfe von Architekten und Ingenieuren in Anspruch nehmen. Damit diese die Kostensicherheit gewährleisten können, berufen sie sich neben Erfahrungswerten auch auf Kostenkennwerte. Die Kennwerte ermöglichen dem Planer vorrausschauend, unter Verwendung aller relevanten Normen, Verordnungen und Rechtsvorschriften, eine Kostenschätzung und Kostenberechnung durchzuführen. Im umgekehrten Fall ist es möglich für eine fertiggestellte und somit abgeschlossene Baumaßnahme die Kostenkennwerte zu ermitteln. Bei einem großen Portfolio an Objekten bietet es sich an die Kostenkennwerte und Projektdaten zu erfassen und digital vorzuhalten.

Der Einsatz einer Datenbank erfüllt den Zweck der Datenhaltung über einen langen Zeitraum, außerdem können weitere Projektinformationen aufgenommen und wiedergeben werden die mit dem Kostenkennwert in Verbindung stehen.

Erstellt wurde im Rahmen dieser Bachelorarbeit eine Datenbank für das Architekturund Ingenieurbüro A&S GmbH Neubrandenburg. Das Leistungsspektrum der Firma umfasst einen Großteil der Honorarordnung für Architekten und Ingenieure (HOAI), unter anderem auch die Sanierung von Bauwerken im Hochbau. Durch die vielen Einflussfaktoren auf dem Gebiet der Sanierung stellt sich im Vorfeld immer wieder die Kostenschätzung und Kostenberechnung als Problem heraus. Hierbei soll die entwickelte Datenbank unterstützend wirken, indem auf passende abgelegte Projekte mit ihren Kostenkennwerten durch entsprechende Suchkriterien zugegriffen wird.

### **2. Kostenplanung bei Sanierungsmaßnahmen**

Der Begriff "Sanierung" stammt von dem lateinischen Verb "sanare" ab und bedeutet so viel wie heilen, erneuern, wieder lebenswert machen. Im Bereich des Bauwesens handelt es sich um die Erneuerung und Wiederherstellung von Bauwerken.

Im Falle dieser Arbeit bezieht sich die Sanierung auf den Hochbau, speziell auf innerstädtische Wohngebäude. Das Ziel von Sanierungsmaßnahmen ist es, für diese Wohngebäude einen schadenfreien und nutzbaren Zustand (wieder) zu erlangen. Wie bei nahezu allen Baumaßnahmen bedürfen auch Sanierungsmaßnahmen ihres Erfolges wegen einer sorgfältigen Planung. Darunter ist nicht nur eine Planung hinsichtlich technischer Belange zu verstehen. Ästhetische, rechtliche sowie terminliche Aspekte hat der Planer ebenfalls zu berücksichtigen. Schließlich sind die finanziellen Interessen des Auftraggebers ein Punkt, dem die Aufmerksamkeit des Planers gelten muss, um seinem Auftraggeber gegenüber nicht schadensersatzpflichtig zu werden. Folgende Auszüge aus einem BGH-Beschluss mögen dies verdeutlichen. BGH, Urteil vom 9. Juli 2009 - VII ZR 130/07 - Kammergericht, LG Berlin: "Sowohl der Architekt als auch der Ingenieur haben im Rahmen der vertraglichen Vereinbarung wirtschaftlich-finanzielle Gesichtspunkte ihres Auftraggebers zu beachten (BGH, Urteil vom 7. Juli 1988 - VII ZR 72/ 87). Dabei gibt es zwar keine Verpflichtung, in jeder Hinsicht dessen allgemeine Vermögensinteressen wahrzunehmen und unter Berücksichtigung aller Möglichkeiten "so kostengünstig wie möglich" zu bauen (BGH, Urteil vom 23. November 1972 – VII ZR 197/ 71). Der Planer hat aber im Rahmen der Wahrnehmung seiner vertraglichen Pflichten auf die wirtschaftlichen Vorgaben und Belange des Bauherrn Rücksicht zu nehmen. Auch bei Beachtung dieser Vorgaben kommt nur im Ausnahmefall lediglich eine bestimmte Planungslösung in Betracht. Regelmäßig ist eine Vielzahl von denkbaren Varianten innerhalb der Vorgaben, Gegebenheiten und Anforderungen vertretbar. Der Planer hat innerhalb der gezogenen Grenzen ein planerisches Ermessen. Das entbindet den Planer jedoch nicht davon, bei der Planung die wirtschaftlichen Interessen des Auftraggebers im Auge zu behalten und darauf zu achten, dass kein übermäßiger, nicht erforderlicher Aufwand betrieben wird."

Es ist in der Regel für den Auftraggeber von großer Bedeutung, a priori oder zumindest in einer frühen Phase der Planung zu wissen, mit welchen Kosten zu

7

rechnen sein wird, um z.B. die Bereitstellung nötiger Mittel in die Wege zu leiten, Förderungen zu beantragen, die Auswirkungen auf die erforderlich Veränderung der Miethöhe und der Vermietbarkeit zu prüfen, die Rentabilität der Sanierung zu betrachten, über unterschiedliche Sanierungsmöglichkeiten zu diskutieren oder auch darüber zu entscheiden, ob überhaupt saniert wird. Bisweilen ist der Abbruch eines Objektes die sinnvollere Entscheidung. Die in der HOAI festgelegten Grundleistungen des Gebäudeplaners tragen diesem grundsätzlichen Bedürfnis des Auftraggebers Rechnung. So sind bereits im Zuge der Vorplanung (Kostenschätzung in der Leistungsphase 2) sowie im Zuge der Entwurfsplanung (Kostenberechnung in der Leistungsphase 2) belastbare Kostenermittlungen durchzuführen, mit denen eine Entscheidung über die Vorplanung bzw. über die Entwurfsplanung getroffen wird.

Eine Besonderheit der Kostenplanung bei der Sanierung stellt der Umstand dar, dass die Kosten davon abhängen, in welchem Zustand sich das zu sanierende Objekt befindet. Hierfür sind vorhandene Mängel und Schadensursachen in einem ersten der ersten Planungsschritte aufzudecken und in einem Gutachten über das Sanierungsobjekt niederzuschreiben.

### 2.1 Kurzgutachten

Als eine solide Grundlage für anstehende Sanierungen gilt ein Gutachten. Um die Kosten und den Zeitaufwand gering zu halten wird in der Regel ein Kurzgutachten erstellt. Hierbei wird durch sachverständige Kenntnis der tatsächliche Zustand des Objektes ermittelt. Somit steht der Umfang für die Sanierung fest und es kann begonnen werden, die anfallenden Kosten zu ermitteln. Dies erfolgt in der Regel entweder in Form einer Kostenschätzung oder einer Kostenberechnung.

### 2.2 Kosten im Bauwesen

"Die Kostenschätzung und Kostenberechnung bei Modernisierungs- und Instandsetzungsmaßnahmen gelten als besonders schwierig und bei den Bauherren auch als unzuverlässig."[2] Bei der Ermittlung von Kosten im Bauwesen wird sich in der Regel an bestehende Standards orientiert. Diese Standards liefert in der Bundesrepublik das Deutsche Institut für Normung e.V. mit den DIN-Normen. Die Kostenermittlung wird in Deutschaland seit August 1934 durch zwei Normen regelt, die DIN 276 und die DIN 277.

### 2.2.1 DIN 276 Kosten im Bauwesen – Teil 1: Hochbau

Die DIN 276 Kosten im Bauwesen – Teil 1: Hochbau, in der aktuellen Auflage 276- 1:2008-12, befasst sich mit der Kostenermittlung im Hochbau. Sie zeigt auf, wie für den Neubau, den Umbau und die Modernisierung projektbezogene Kosten ermittelt werden. Unterteilt wird die Kostenermittlung in fünf Stufen, dabei wird unterschieden nach Kostenrahmen, Kostenschätzung, Kostenberechnung, Kostenanschlag und Kostenfeststellung. Die fünf genannten Stufen der Kostenermittlung legen den Detailierungsgrad der Kosten fest. Als Vorgabe für den Berechnungszeitpunkt dient die Leistungsphase nach HOAI. Zur Veranschaulichung soll die folgende Tabelle dienen.

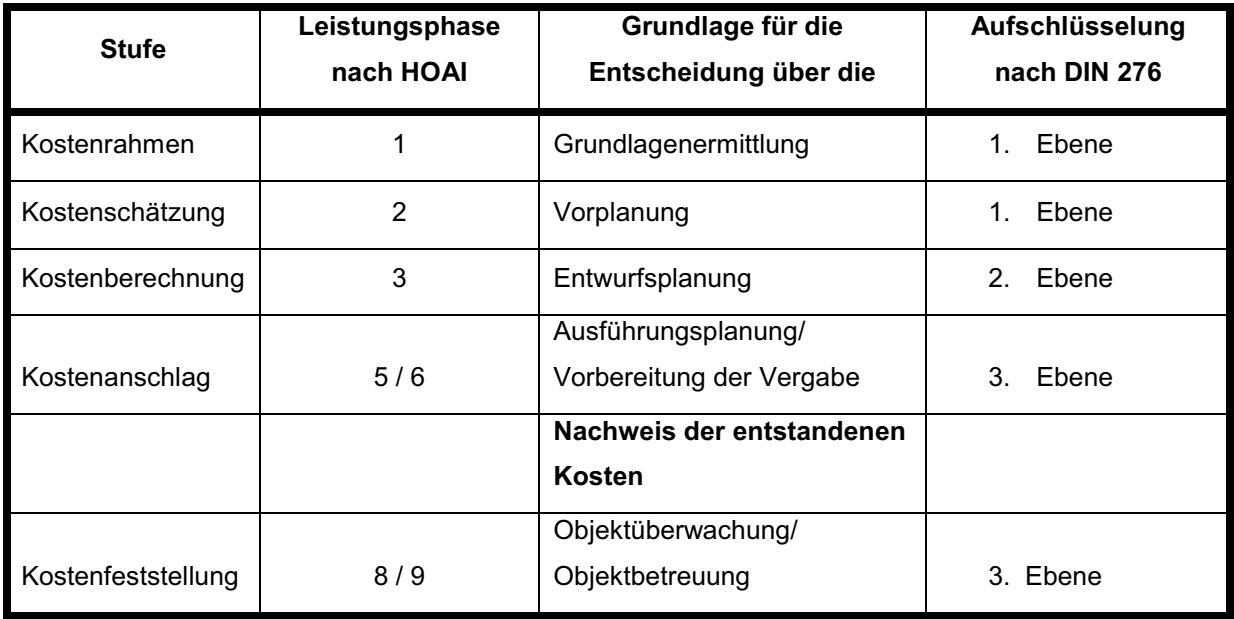

Tabelle 1: Stufen der Kostenermittlung nach Leistungsphasen und Ebenen der DIN 276

Das Ziel dieser Einteilungsmethode ist es, die zu kalkulierenden Kosten einer Kostenstufe zu zuordnen, um im weiteren Verlauf eine Kostentransparenz zu ermöglichen. Um Kosten am Bauwerk differenzieren zu können, hat das Deutsche Institut für Normung e.V. zwei Arten der Kostengliederung geschaffen. Zum einen die allgemeine bauteilorientierte Gliederung nach Kostengruppen und zum anderen die ausführungsorientierte Gliederung der Kosten.

### 2.2.1.1 Bauteilorientierte Kostengliederung

Hiernach werden alle Kosten, die im Zusammenhang mit einer Baumaßnahme auftreten, in Kostengruppen unterteilt und mit einer dreistelligen Ordnungszahl versehen. Die Ordnungszahl kennzeichnet die Kosten hinsichtlich der Lage am Bauwerk. Die erste Ebene und somit erste Ordnungszahl gliedert die Kosten in sieben Kostengruppen, wobei den Kernbereich die Bauwerkskosten der Kostengruppe 300 Bauwerk – Baukonstruktion und 400 Bauwerk – Technische Anlagen bilden. Die erste Ebene, und somit die Hauptkostengruppen, setzt sich wie folgt zusammen:

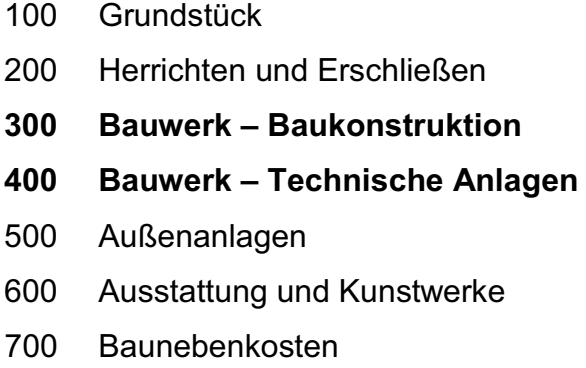

Für eine genauere Kostenermittlung wird das Bauwerk in Bauelemente unterteilt. Die zweite Ebene bilden demnach die Grobelemente und die dritte Ebene die Feinelemente.

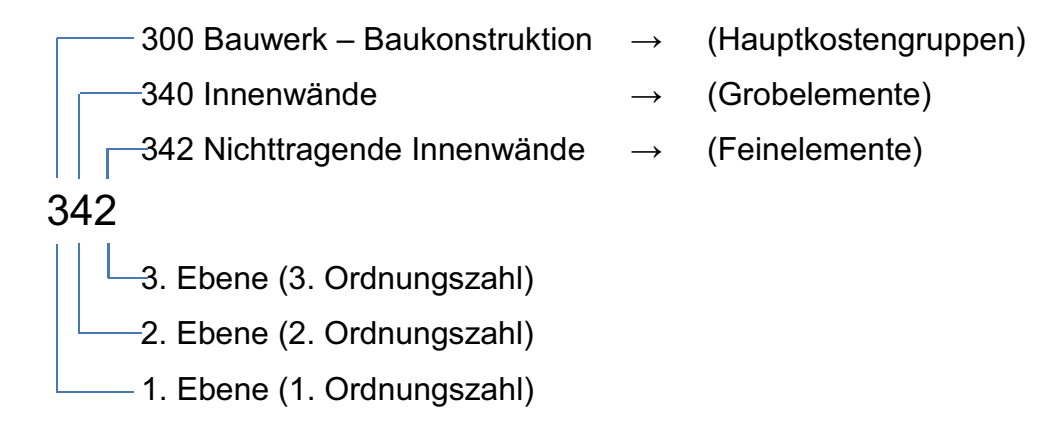

Durch diese Struktur können während des Planungsprozesses für die Vor- und Entwurfsplanung schnell und auf einfache Weise Baukosten ermittelt werden. "Für die Bauausführung ist diese Gliederungsstruktur jedoch nur noch bedingt zweckmäßig, da Bauleistungen üblicherweise in Gewerken und Vergabeeinheiten ausgeschrieben, eingekauft und abgerechnet werden."<sup>[3]</sup>

### 2.2.1.2 Ausführungsorientierte Gliederung

Mit der Fortschreitung der Baumaßnahme gehen jegliche Planungen in die Bauausführung über. Daher ist für den Kostenanschlag und die Vorbereitung der Vergabe eine andere Gliederung nötig. Im Vordergrund steht jetzt die Bauausführung, deshalb werden bei der ausführungsorientierten Gliederung alle Leistungen und zugehörigen Kosten der Baumaßnahme erfasst und nach handwerklichen Gewerken sortiert. Die gewerkbildende Struktur gibt das Standardleistungsbuch-Bau (StLB-Bau) vor.

Für die Kostentransparenz und Nachvollziehbarkeit ist es wichtig, dass die beiden Gliederungsstrukturen nicht miteinander vermischt werden.

### 2.2.3 DIN 277 Grundflächen und Rauminhalte von Bauwerken im Hochbau

Ebenso benötigt wie die DIN 276 wird auch die DIN 277. In der Auflage DIN 277 Grundflächen und Rauminhalte von Bauwerken im Hochbau – Teil 3: Mengen und Bezugseinheiten. "Diese Norm gilt für die Ermittlung der Grundflächen und Rauminhalte von Bauwerken oder von Teilen von Bauwerken im Hochbau. Grundflächen und Rauminhalte sind unter anderem maßgebend für die Ermittlung der Kosten im Hochbau nach DIN 276, der Nutzungskosten im Hochbau nach DIN 18960 und bei dem Vergleich von Bauwerken." [4] Durch die Anwendung dieser Norm werden die Mengen und Bezugseinheiten für die Kostenkennwerte bestimmt.

### 2.3 Kostenkennwerte

Die Kostenkennwerte beschreiben die Kosten für die Kostengruppen nach DIN 276-1 am abgeschlossenen Objekt, bezogen auf die am selben Objekt festgestellten Mengen für die nach DIN 277-3 definierten Bezugseinheiten. Die Bezugseinheit ist die Einheit der Ausführungsmenge der zugehörigen Kostengruppe nach DIN. Die Ausführungsmenge kann unterschiedliche Größen aufweisen. So können für den Neubau eines Hotels die Ausführungsmengen zum Beispiel die Hotelzimmer sein. Das würde bedeuten, dass die entstandenen Kosten pro Hotelzimmer ermittelt werden.

Im Fall von Sanierungsmaßnahmen orientiert sich die Ausführungsmenge an der Mengeneinheit eines Elementes. Somit werden hier die Kostenkennwerte für Bauteile des Objektes nach DIN 276 errechnet. Beispielweise wird die Menge der sanierten Dachfläche angegeben um die Kosten pro m² Dachfläche zu erhalten.

Die Kennwerte werden ermittelt, um einen Vergleich von verschiedenen, nicht identischen Objekten zu ermöglichen. Dieser Vergleich kann als ausschließlich retrospektiver Vergleich mehrerer abgeschlossener Objekte stattfinden. Möglich ist aber auch ein vorausschauender Vergleich: Kostenkennwerte abgeschlossener Objekte werden herangezogen, um die Kosten einer ins Auge gefassten Sanierungsmaßnahme zu ermitteln. Von Ausnahmen abgesehen werden die vorausschauenden Kostenermittlungen, also die Kostenschätzung und die Kostenberechnung, unter Verwendung von Kostenkennwerten durchgeführt.

### 2.3.1. Kostenkennwerte aus eigenen, abgeschlossenen/abgerechneten Objekten

Ausschlaggebend für die Ermittlung von Kennwerten ist die durchgehend begleitende Arbeit an einem Objekt. Nach der Fertigstellung aller auszuführenden Arbeiten durch Handwerksbetriebe werden in der Kostenfeststellung die entstandenen Kosten erfasst. Die Grundlage dafür bilden die Schlussrechnungen und Kostenbelege der Ausführungsbetriebe. In dem oben genannten Praxisbetrieb werden die Arbeiten durch eine Software für die Ausschreibung, Vergabe und Abrechnung (AVA) unterstützt.

Bei der Software handelt es sich um SIDOUN NetBAU® 6.9.0, eine Bausoftware der Firma SIDOUN International GmbH. Das Programm begleitet eine Baumaßnahme von der Vorplanung bis zur Abrechnung. Das abgerechnete Projekt aus dem Programm, mit allen angefallenen Kosten, dient als Grundlage für die Berechnung der Kennwerte.

Im Folgenden werden die Kostenkennwerte exemplarisch für ein abgerechnetes Projekt ermittelt. Gewählt wurde das Objekt Malchiner Straße 9 in 17166 Teterow, welches im Jahr 2009 saniert wurde. Das Objekt ist ein 3-geschossiges Wohn- und Geschäftshaus. Im Erdgeschoss befindet sich ein Ladengeschäft. Das 2. und 3. Geschoss wird für Wohnzwecke genutzt. Durchgeführt wurde eine Fassadensanierung mit Türen- und Fenstersanierung.

Durch die projektbegleitende Unterstützung von dem Programm NetBAU®, beinhaltet es nach der Abrechnung eine Aufstellung aller erbrachten Leistungen, mit den zugehörigen Kosten, die im Rahmen der Sanierung aufgetreten sind. Die Leistungen sind im Abrechnungsverzeichnis in Positionen festgehalten, wie sie auch in dem zugehörigen Leistungsverzeichnis zu finden sind. Außerdem weist jede Position die entstanden Kosten aus. In der Praxis ist es üblich, das Architektur- und Ingenieurbüros bei der Ausschreibung und Vergabe eines Auftrages das Leistungsverzeichnis nach Gewerken oder Losen unterteilen. Da mit der

Vorbereitung der Vergabe in die Bauausführung übergegangen wird, deckt sich dieses Vorgehen was die DIN 276-1 vorgibt. Vorgenommen wird die Unterteilung der Gewerke nach dem Standardleistungsverzeichnis-Bau (StLB-Bau). Außerdem wird durch die Normung der Austausch vom ganzen Leistungsverzeichnissen oder einzelnen Positionen über eine Schnittstelle (GEAB) ermöglicht. Sie ermöglicht über den elektronischen Weg das Einholen von Angeboten.

Da das Abrechnungsverzeichnis aus dem Leistungsverzeichnis resultiert weist es auch die ausführungsorientierte Gliederung auf. Wie die Abbildung 1 zeigt, wird jeder anfallenden Leistungsposition einem Los und/oder Gewerk zugeordnet.

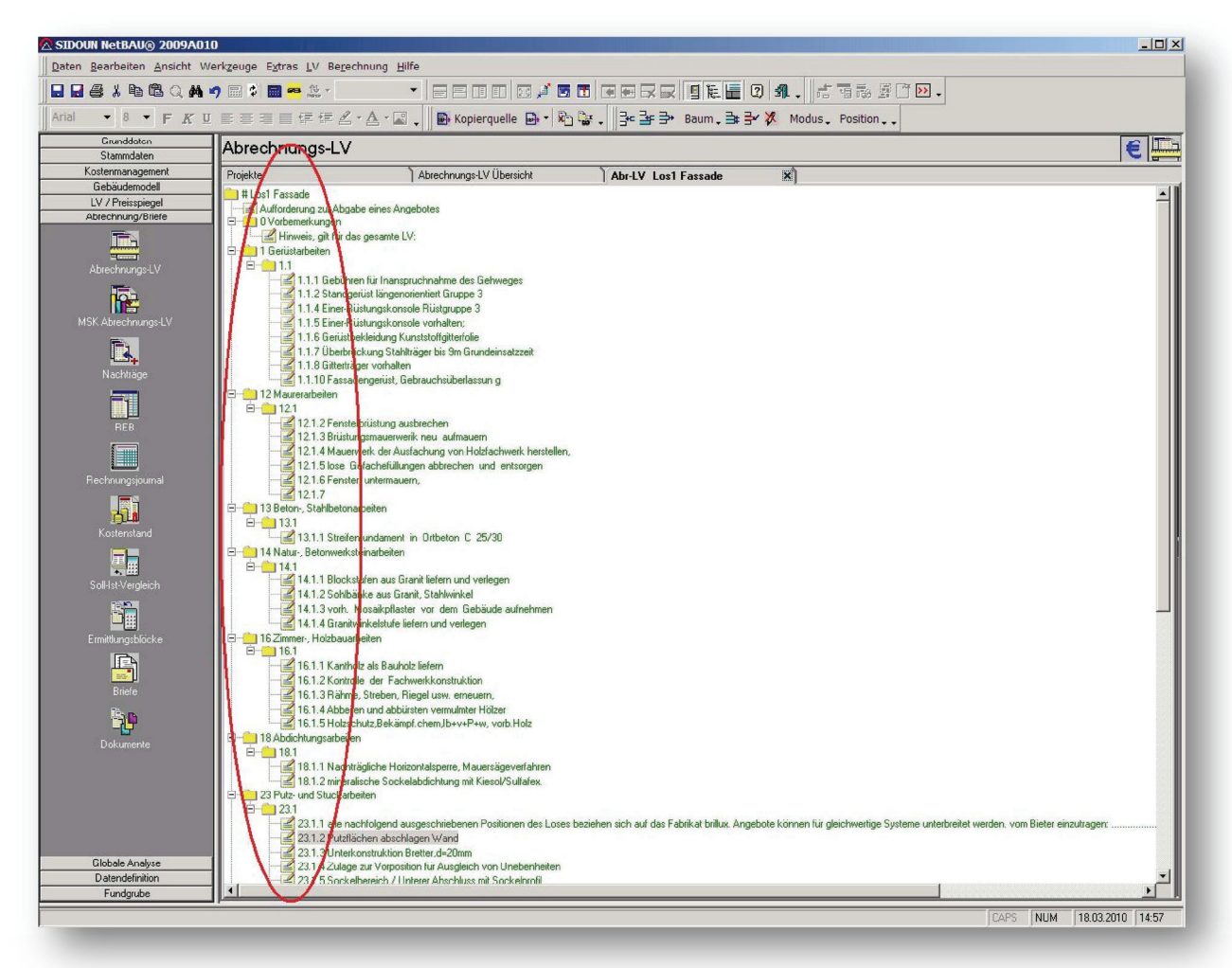

Abbildung 1: Auftrags-LV Übersicht in SIDOUN NetBAU 6.9.0

Durch diese Art der Ordnung wird die Vergabe und Ausführung um ein vielfaches erleichtert, weil der komplette Leistungsumfang eines Loses von einem Handwerksunternehmen erbracht werden kann. Für die Kostenermittlung ist diese Einteilung nicht von Vorteil. Daher muss eine Einteilung der Leistungspositionen für die Kostenermittlung erstellt werden. Dies geschieht unter Berücksichtigung der DIN

276-1. Danach wird jeder Position aus dem Abrechnungs-Leistungsverzeichnis eine Kostengruppe zugeordnet. Die Art der Kostenermittlung legt die dafür benötigte Detailierung der Kostengruppe fest. Da es sich im vorliegenden Fall um die Kostenschätzung und Kostenberechnung handelt, müssen die Kostengruppen bis zur 2. Ebene aufgeschlüsselt werden.

|                          | 日日号人物送入ぬウ田ヶ田~火                                                              |                                                                                                    |                                                |                              |                           |  |  |  |
|--------------------------|-----------------------------------------------------------------------------|----------------------------------------------------------------------------------------------------|------------------------------------------------|------------------------------|---------------------------|--|--|--|
|                          |                                                                             | • 8 • F K U 플플플트伊伊巴·스·피, B Kopierquelle B · 2 음 , 3 - 3 → Baum, 3 3 》 X Modus, Position, ,              |                                                |                              |                           |  |  |  |
| Grunddaten<br>Stammdaten | $\epsilon$ in<br>Abrechnungs-LV                                             |                                                                                                    |                                                |                              |                           |  |  |  |
| Kostenmanagement         | Abrechnungs-LV Übersicht<br>$\mathbf{x}$<br>Projekte<br>Abr-LV Los1 Fassade |                                                                                                    |                                                |                              |                           |  |  |  |
| Gebäudemodell            | Position Position                                                           | Kurztext                                                                                                | Ist-Menge                                      | Ist-GP<br>Einheit Auftrag EP | KGr                       |  |  |  |
| LV / Preisspiegel        | #                                                                           | Los1 Fassade                                                                                            |                                                |                              | 21.228.8                  |  |  |  |
| Abrechnung/Briefe        | 23                                                                          | Putz- und Stuckarbeiten                                                                                 |                                                |                              | 9.051, 2                  |  |  |  |
| IT.                      | 23.1                                                                        |                                                                                                    |                                                |                              | $9.051 - 42$              |  |  |  |
| <b>Mission</b>           | 23.1.1                                                                      | alle nachfolgend ausgeschriebenen Positionen des L                                                      | 0.000                                          | 0.50                         | 000330                    |  |  |  |
| Abrechnungs-LV           | 23.1.2<br>▶<br>23.1.3                                                       | Putzflächen abschlagen Wand<br>Unterkonstruktion Bretter.d=20mm                                         | $87.43$ m <sup>2</sup><br>58.75 m <sup>2</sup> | 16,98<br>6.85                | 1.48 56 330<br>402.44 330 |  |  |  |
|                          | 23.1.4                                                                      | Zulage zur Vorposition für Ausgleich von Unebenheit                                                     | 68,76 m <sup>*</sup>                           | 3,50                         | 240,66 330                |  |  |  |
| 內                        | 23.1.5                                                                      | Sockelbereich / Unterer Abschluss mit Sockelprofil                                                      | $17,83$ m                                      | 11,23                        | 200,23 330                |  |  |  |
| MSK Abrechnungs-LV       | 23.1.6                                                                      | Anschlussmauerwerk glätten                                                                              | $18,18$ m                                      | 6.33                         | 115,08 330                |  |  |  |
|                          | 23.1.7<br>23.1.8                                                            | Sockelbereich / Sockelprofil mit Dichtband hinterfütt-<br>Anschluss an angrenzende Bauteile / Dichtband | $17,83$ m<br>15,38 m                           | 6.32<br>9,36                 | 12,69 330<br>143,96 330   |  |  |  |
| D.                       | 2319                                                                        | Latten, Nadelholz, auf Fassade, UK für Verblechung                                                      | 17,68 m                                        | 8,63                         | 162,58 330                |  |  |  |
| Nachträge                | 23.1.10                                                                     | WDVS Gewebe-Anputzleiste spezial für Dickschichta                                                       | $55,74$ m                                      | 6,88                         | 383,49 330                |  |  |  |
|                          | 23.1.11                                                                     | Gewebe-Eckschutzschiene Fenster etc.                                                                    | $50,96$ m                                      | 5,75                         | 293,02 330                |  |  |  |
| N                        | 23.1.12                                                                     | Mineralwolle-Dämmplatten 040 und Dickschichtarmie                                                       | $84.70$ m <sup>2</sup>                         | 49.63                        | 4.203.66 330              |  |  |  |
|                          | 23.1.13<br>23.1.14                                                          | Armierung der Dämmplatten, 2-lagig<br>Diagonalarmierung an Öffnungen unten / Diagonal-A                 | $11,79$ m <sup>2</sup><br>34 St                | 8,66<br>3.25                 | 102,10 330<br>110,50 330  |  |  |  |
| REB                      | 23.1.15                                                                     | Aufsteckprofil auf Sockelprofil für dickschichtig Armie                                                 | $28,02$ m                                      | 2,12                         | 59,40 330                 |  |  |  |
| T                        | 23.1.16                                                                     | Perimeterdämmung liefern und einbauen,                                                                  | $3.98$ m <sup>2</sup>                          | 22.80                        | 90.74 330                 |  |  |  |
|                          | 23.1.17                                                                     | Dickschichtarmierung Sockel- u. Einbindungsbereich                                                      | $3.98$ m <sup>2</sup>                          | 19.22                        | 76.50 330                 |  |  |  |
| Rechnungsjournal         | 23.1.18                                                                     | Oberputz / Mineral-Leichtputz G, Glattputz<br>Zulage für Glattspachtel, Quaglität wie Q3 im trocker     | 68,68 gm                                       | 12,10                        | 831,03 330                |  |  |  |
|                          | 23.1.19<br>23.1.20                                                          | Universalmontageplatte R liefern und anbringen, Forr                                                    | $5.36 \text{ m}$<br>5,000                      | 9.10<br>195,00               | 48 78 330<br>975 00 330   |  |  |  |
| $\overline{\mathbf{h}}$  | 23.1.21                                                                     | Montagezylinder Nr. 3844                                                                                | $\mathbb{0}$<br><b>St</b>                      | 120.00                       | 0.01330                   |  |  |  |
| Kostenstand              | 23.1.22                                                                     | Montagequader Nr. 3846                                                                                  | <b>St</b><br>$\overline{0}$                    | 160.00                       | 0.0<br>330                |  |  |  |
|                          | Eingabemaske                                                                | Langtext                                                                                                |                                                | Mengenermittlung             | <b>AEB</b>                |  |  |  |
| 重                        |                                                                             |                                                                                                    |                                                |                              |                           |  |  |  |
| Soll-Ist-Vergleich       | Position                                                                    | 23.1.2<br>$\vert$                                                                                       |                                                |                              |                           |  |  |  |
|                          |                                                                             |                                                                                                    |                                                |                              |                           |  |  |  |
| h,                       | Kurztext                                                                    | Putzflächen abschlagen Wand                                                                             |                                                |                              |                           |  |  |  |
| Ermittlungsblöcke        |                                                                             |                                                                                                    |                                                |                              |                           |  |  |  |
|                          | Ist-Menge                                                                   | $87,43$ $m2$<br>$\overline{ }$<br>Auftrag EP                                                            |                                                | 16.98                        |                           |  |  |  |
| h                        |                                                                             |                                                                                                    |                                                |                              |                           |  |  |  |
| <b>Briefe</b>            | KGr                                                                         | 330<br>Ist-GP                                                                                           |                                                | 1.484,56                     |                           |  |  |  |
|                          |                                                                             |                                                                                                    |                                                |                              |                           |  |  |  |
| 汨                        |                                                                             |                                                                                                    |                                                |                              |                           |  |  |  |
|                          |                                                                             | Weiter<br>Zurück<br>Erste                                                                               | Letzte                                         |                              |                           |  |  |  |
| Dokumente                |                                                                             |                                                                                                    |                                                |                              |                           |  |  |  |
|                          |                                                                             |                                                                                                    |                                                |                              |                           |  |  |  |
|                          |                                                                             |                                                                                                    |                                                |                              |                           |  |  |  |
|                          |                                                                             |                                                                                                    |                                                |                              |                           |  |  |  |
|                          |                                                                             |                                                                                                    |                                                |                              |                           |  |  |  |
|                          |                                                                             |                                                                                                    |                                                |                              |                           |  |  |  |
|                          |                                                                             |                                                                                                    |                                                |                              |                           |  |  |  |
| Globalc Analysc          |                                                                             |                                                                                                    |                                                |                              |                           |  |  |  |
| Datendefinition          |                                                                             |                                                                                                    |                                                |                              |                           |  |  |  |

Abbildung 2: Festlegen der Kostengruppennummern nach DIN 276-1

Durch die Zuordnung der Kostengruppen für alle vorhandenen Positionen ist das Abrechnungs-Leistungsverzeichnis soweit aufbereitet, das mit der eigentlichen Ermittlung der Kostenkennwerte begonnen werden kann. Über die Exportfunktion wird nun das Abrechnung-Leitungsverzeichnis in eine Microsoft Excel-Datei exportiert.

| A SIDOUN NetBAU® 2009A010          |                                                    |                                                                                                    |                                    |                              |                            | $ \Box$ $\times$          |
|------------------------------------|----------------------------------------------------|----------------------------------------------------------------------------------------------------|------------------------------------|------------------------------|----------------------------|---------------------------|
|                                    | Daten Bearbeiten Ansicht Werkzeuge Extras LV Hilfe |                                                                                                    |                                    |                              |                            |                           |
| <b>图 Drucken</b><br>$Ctrl + P$     | 明日 : 国 四 然 ·                                       | ▼ 日日田田 3メ西西 田田民民 日に田 3 4 . 右 4 3 5 6 2                                                                    |                                    |                              |                            |                           |
| $Ctrl + S$<br>Speichern            |                                                    | Ⅱ 三三三三年年△·△·国、B Kopierquelle B · G & 、 B B → Baum, ユンズ Modus、Position、                                    |                                    |                              |                            |                           |
| Speicheroptionen                   |                                                    |                                                                                                    |                                    |                              |                            |                           |
| F <sub>5</sub><br>* Aktualisieren  | Abrechnungs-LV                                     |                                                                                                    |                                    |                              |                            | $\epsilon$ $\blacksquare$ |
| Durchrechnen-                      | Projekte                                           | Abrechnungs-LV Übersicht                                                                                  | Abr-LV Los1 Fassade                | $\mathbf{x}$                 |                            |                           |
| Import<br>٠                        | Position Position                                  | Kurztext                                                                                                  | Ist-Menge                          | Einheit Auftrag EP<br>Ist-GP | KGr                        |                           |
| Export                             | EXcel                                              | Los1 Fassade<br>Putz- und Stuckarbeiten                                                                   |                                    |                              | 21.228,83<br>9.051,42      |                           |
| Kennwort ändern                    | DA 11/ DA 12                                       |                                                                                                    |                                    |                              | 9.051,42                   |                           |
| Lizensierung                       | Struktur                                           | alle nachfolgend ausgeschriebenen Positionen des L<br>Putzflächen abschlagen Wand                         | 0.000<br>$87.43$ m <sup>2</sup>    | 0.50<br>16,98                | $0,00$ 330<br>1.484,56 330 |                           |
| <b>纸</b> Beenden                   | 23.1.3                                             | Unterkonstruktion Bretter,d=20mm                                                                          | 58,75 m <sup>2</sup>               | 6,85                         | 402,44 330                 |                           |
|                                    | 23.1.4<br>23.1.5                                   | Zulage zur Vorposition für Ausgleich von Unebenheit<br>Sockelbereich / Unterer Abschluss mit Sockelprofil | 68,76 m <sup>2</sup><br>17,83 m    | 3,50<br>11,23                | 240,66 330<br>200,23 330   |                           |
| <b>IP</b>                          | 23.1.6                                             |                                                                                                    |                                    |                              | 115,08 330<br> ? X         |                           |
| MSK Abrechnungs-LV                 | 23.1.7<br>23.1.8                                   | <b>Export Excel</b>                                                                                       |                                    |                              | 112,69 330<br>143,96 330   |                           |
| $\mathbb{R}$                       | 23.1.9                                             | Suchen in: <b>D</b> exe                                                                                   | $\blacktriangledown$               | $+B + E$                     | 152,58 330                 |                           |
| Nachträge                          | 23.1.10                                            | <b>Dicons</b>                                                                                             |                                    |                              | 383,49 330                 |                           |
|                                    | 23.1.11<br>23.1.12                                 | $\mathbf{z}$<br><b>SUSERS</b><br>Zuletzt                                                                  |                                    |                              | 293,02 330<br>4.203,66 330 |                           |
| n)                                 | 23.1.13                                            | rerwendete D                                                                                              |                                    |                              | 102,10 330                 |                           |
| REB                                | 23.1.14<br>23.1.15                                 | ß                                                                                                    |                                    |                              | 110,50 330<br>59,40 330    |                           |
| E                                  | 23.1.16                                            | Desktop                                                                                                   |                                    |                              | 90,74 330                  |                           |
| Rechnungsjournal                   | 23.1.17<br>23.1.18                                 |                                                                                                    |                                    |                              | 76,50 330<br>831,03 330    |                           |
|                                    | 23.1.19                                            |                                                                                                    |                                    |                              | 48,78 330                  |                           |
| 瓺                                  | 23.1.20<br>23.1.21                                 | <b>Eigene Dateier</b>                                                                                     |                                    |                              | 975,00 330<br>$0,00$ 330   |                           |
| Kostenstand                        | 23.1.22                                            |                                                                                                    |                                    |                              | 0.00 330                   |                           |
|                                    | Eingabemaske                                       | $\mathbb{R}^5$                                                                                            |                                    |                              | REB                        |                           |
| 冥星                                 |                                                    | <b>VDertsplatz</b>                                                                                        |                                    |                              |                            |                           |
| Soll-Ist-Vergleich                 | Position                                           | $\overline{z}$                                                                                            |                                    |                              |                            |                           |
| b)                                 | Putzfl<br>Kurztext                                 | 2009A010<br>Dateiname:                                                                                    |                                    | $\blacksquare$<br>Offnen     |                            |                           |
| Ermittlungsbläcke                  |                                                    | Dateityp:<br><b>letzwerkumge</b>                                                                          | Microsoft Excel-Arbeitsmappe("xls) | Abbrechen<br>$\blacksquare$  |                            |                           |
|                                    | Ist-Menge                                          |                                                                                                    | I Schreibgeschützt öffnen          |                              |                            |                           |
| 马                                  |                                                    |                                                                                                    |                                    |                              |                            |                           |
| Briefe                             | 330<br>KGr                                         | Ist-GP                                                                                                    |                                    | 1.484,56                     |                            |                           |
| ÈU.                                |                                                    |                                                                                                    |                                    |                              |                            |                           |
|                                    |                                                    | Erste<br>Weiter<br>Zurück                                                                                 | Letzte                             |                              |                            |                           |
| Dokumente                          |                                                    |                                                                                                    |                                    |                              |                            |                           |
|                                    |                                                    |                                                                                                    |                                    |                              |                            |                           |
|                                    |                                                    |                                                                                                    |                                    |                              |                            |                           |
|                                    |                                                    |                                                                                                    |                                    |                              |                            |                           |
|                                    |                                                    |                                                                                                    |                                    |                              |                            |                           |
|                                    |                                                    |                                                                                                    |                                    |                              |                            |                           |
| Globale Analyse<br>Datendefinition |                                                    |                                                                                                    |                                    |                              |                            |                           |
| Fundgrube                          |                                                    |                                                                                                    |                                    |                              |                            |                           |
|                                    |                                                    |                                                                                                    |                                    |                              |                            | CAPS NUM 18.03.2010 15:03 |
|                                    |                                                    |                                                                                                    |                                    |                              |                            |                           |

Abbildung 3: Exportfunktion von SIDOUN NetBAU® 6.9.0

In einem Zwischenschritt werden die Daten nach DIN 276 und DIN 277 aufbereitet. Mit Unterstützung von Microsoft Excel werden hier die Kosten der unterschiedlich vorhandenen Kostengruppen aufaddiert. Da die Kostenkennwerte Kennzahlen sind, die das Verhältnis der Kostengruppen nach DIN 276-1 zu ihrer Bezugseinheit nach DIN 277-3 darstellen, müssen außerdem die notwendigen Mengen und Mengeneinheiten nach DIN 277-3 bestimmt werden. Als Berechnungsgrundlage können Bestandspläne oder das Kurzgutachten dienen. Bei der Verwendung von Bestandsplänen ist auf die Aktualität zu achten, damit jede vorhergehende Änderung der Bausubstanz in die Berechnung miteinfließt. Rechenwerte aus dem Kurzgutachten können zurande gezogen werden und als Unterstützung für weitere Berechnungen nach DIN 277 dienen. Sinnvoller, jedoch aufwendiger, ist es im Zuge der Vorplanung ein Aufmaß für die benötigten Mengen nach DIN 277-3 zu erstellen.

Der Kostenkennwert wird nun, wie in 2.3 erläutert, über die Division der Kosten durch die Bezugseinheit errechnet. Dies erfolgte, durch die Tabellenkalkulation von Microsoft Excel. Die Abrechnungs-Leistungsverzeichnisse der einzelnen Gewerke wurden hier zu einem Gesamtverzeichnis zusammengefügt. Wichtige Projekteigenschaften ergänzen das Tabellenblatt.

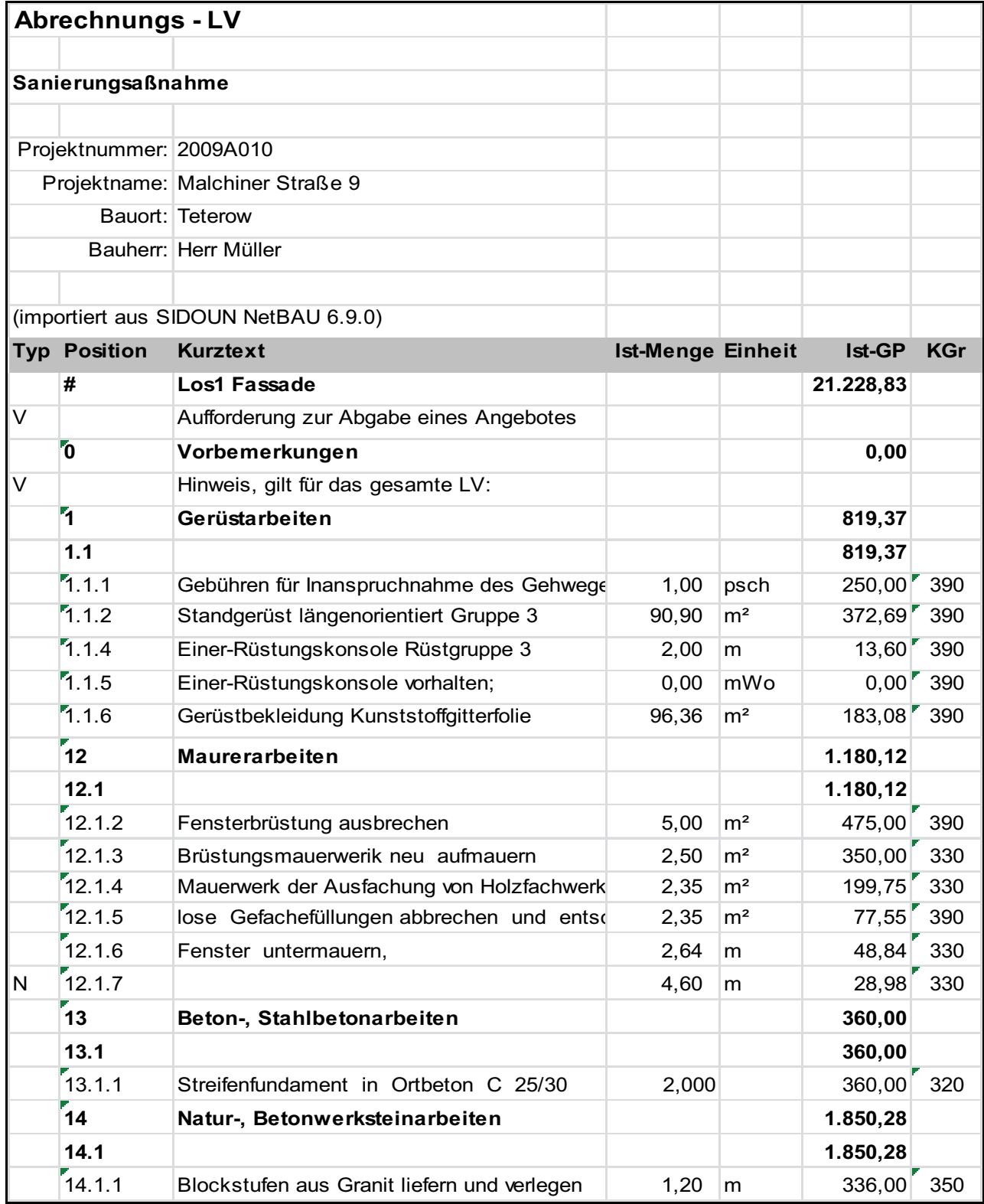

Abbildung 4: Importiertes Abrechnungs-LV in Microsoft Excel (Auszug aus dem Excel-Arbeitsblatt 2009A010.xls) Ein zweites Tabellenblatt wurde angelegt um die Berechnungen nach DIN 277 durchzuführen. Die benötigten Längen, Breiten und Höhen wurden im Nachhinein aus den Ausführungsplänen entnommen.

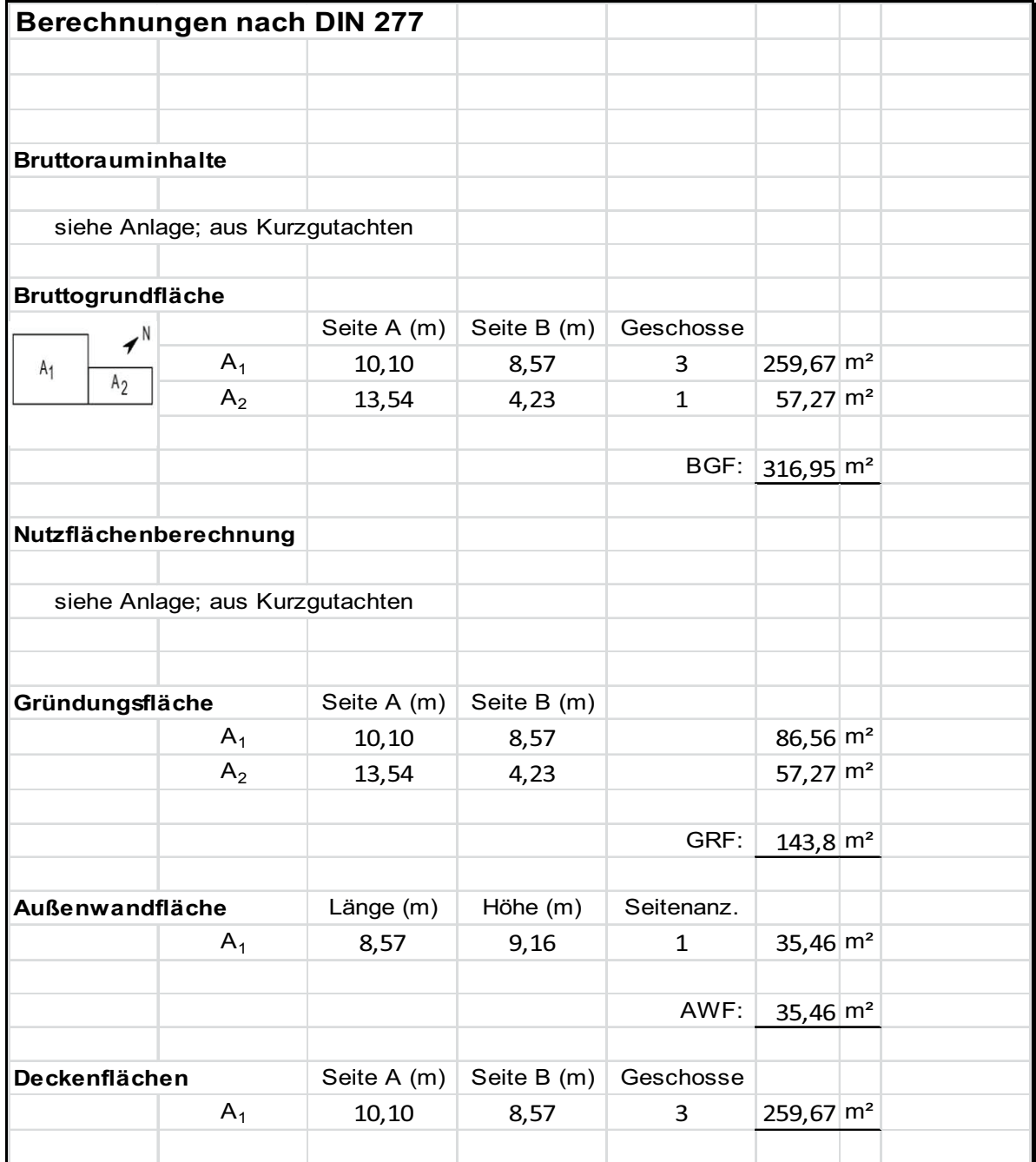

Abbildung 5: Ermittelte Bezugsmengen in Microsoft Excel

(Auszug aus dem Excel-Arbeitsblatt 2009A010.xls)

Das letzte Tabellenblatt beinhaltet die Berechnungen der Kostenkennwerte (KKW). Die Rechnung wird ermöglicht indem auf Zellen der vorherigen Tabellenblätter zugegriffen wird.

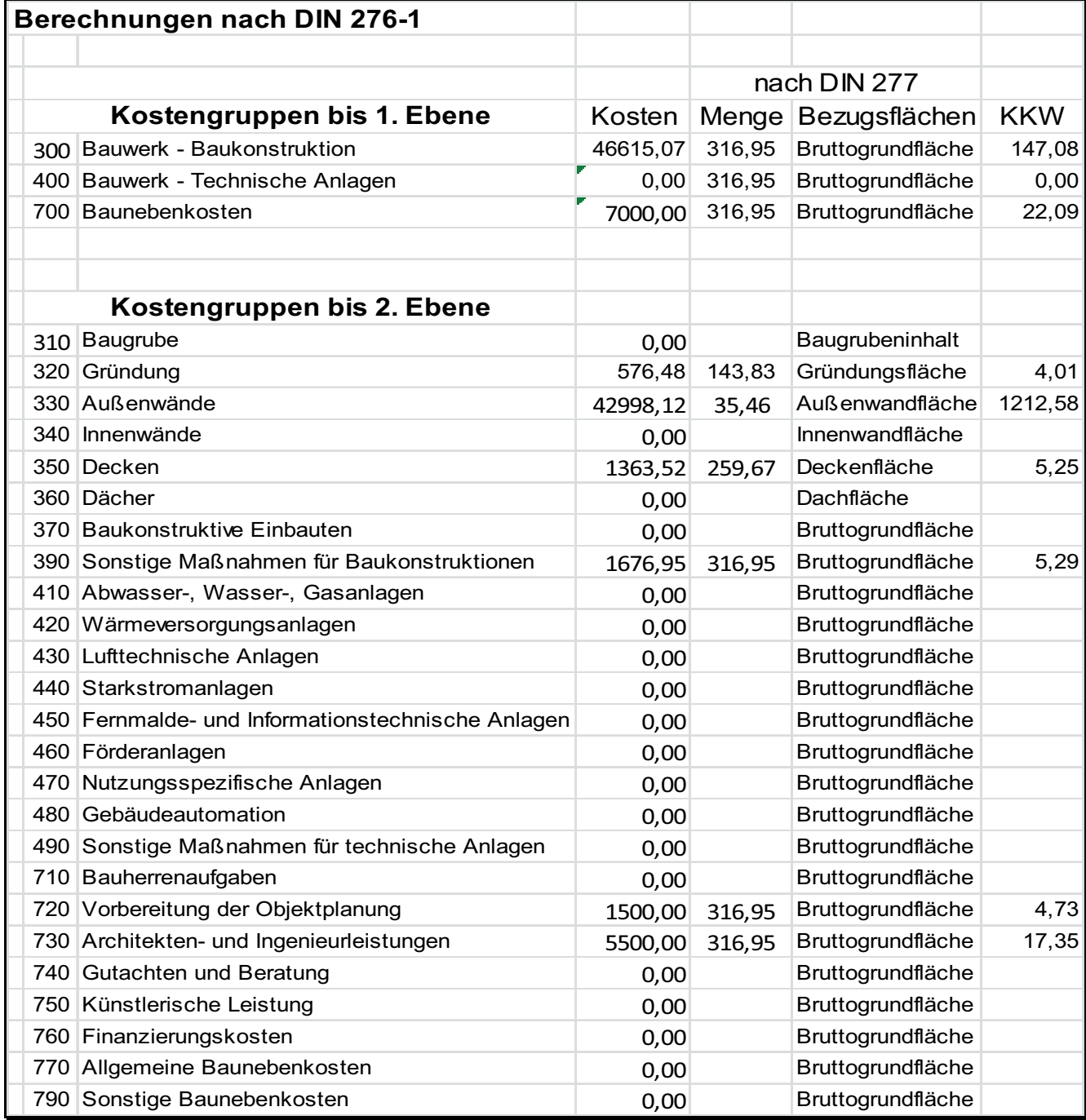

Abbildung 6: Kostenkennwertermittlung in Microsoft Excel

(Auszug aus dem Excel-Arbeitsblatt 2009A010.xls)

### 2.3.2 Kostenkennwerte von Dritten als alternative Bezugsquelle

Alternativ zur Berechnung des Kostenkennwertes aus eigenen Projektdaten besteht die Möglichkeit Informationen in Form von Kostenkennwerten und Planungskennwerten käuflich zu erwerben. Diese Anbieter liefern, für ein ständig wachsendes Portfolio an Objekten, die zugehörigen Kostenkennwerte. Einer dieser Anbieter ist die Baukosteninformationszentrum Deutscher Architekten GmbH (BKI).

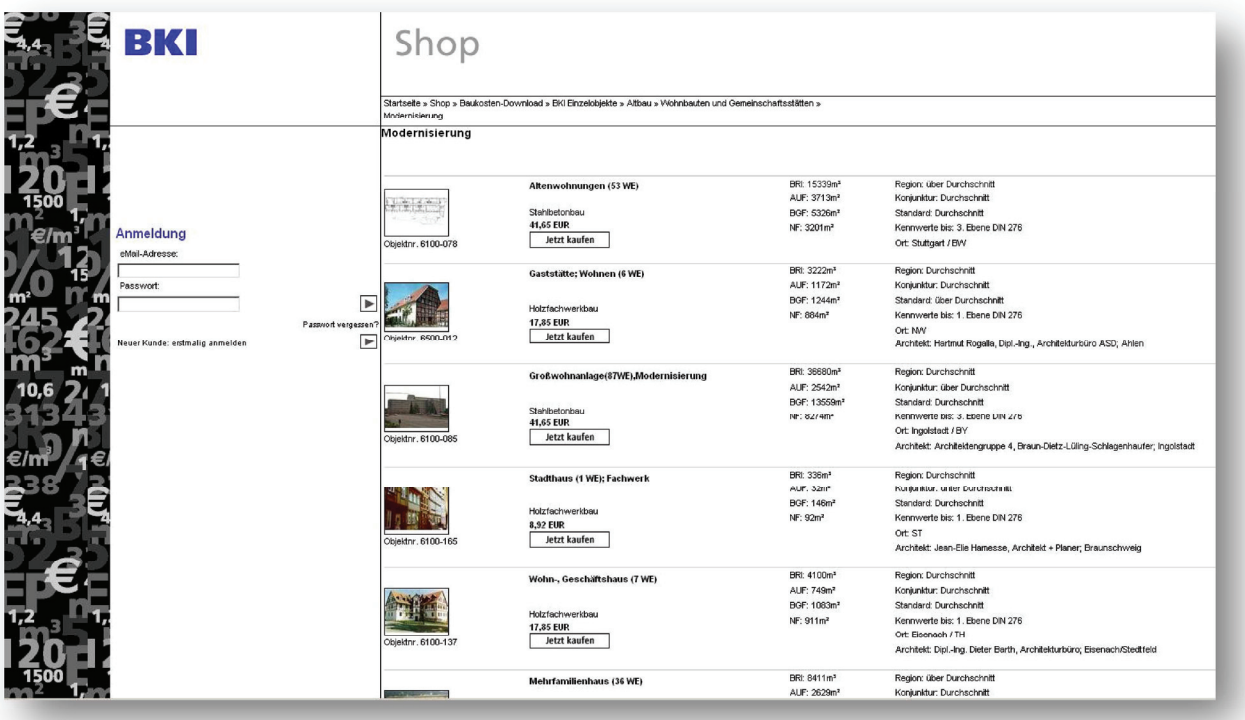

Abbildung 7: Auszug aus dem Onlineshop des BKI

 http://87.106.139.53/webshop/index.php?cPath=6368\_6372\_6633\_6647\_6660&page=2 (09.02.2010)

Durch den Zusammenschluss der Architektenkammern zum BKI entstand seit 1996 ein großer Datenbestand an realisierten Objekten mit Baukosten, unter anderem auch für die Altbausanierung. Weitere bekannte Anbieter sind SirAdos und die DBD - Dynamische BauDaten. Diese haben sich zur Aufgabe gemacht, eine Orientierungshilfe für die Kostenermittlung zu geben. Der Schwerpunkt liegt in der ganzheitlichen Dokumentation von abgerechneten Gebäuden. Um eine Vergleichbarkeit mit anderen Objekten herzustellen, wurden unter der Berücksichtigung aller relevanten Normen, Verordnungen und Rechtsvorschriften, Kosten- und Planungskennwerte ermittelt. Dem Planer wird es so ermöglicht, Kosten für eine Baumaßnahme zu schätzen. Dies geschieht durch Multiplikation der Bezugsmenge mit dem Kennwert aus eines dieser Bezugsquellen. Damit die Kosten eine möglichst hohe Genauigkeit aufweisen, müssen vor der Berechnung beeinflussende Faktoren berücksichtigt werden, wie zum Beispiel Gebäudestandort, Gebäudegröße, Gebäudekubatur, Ausführungsqualität und Installationsstandard. Ebenfalls zu berücksichtigen ist wie im Falle der Kennwertberechnung aus eigenen, abgeschlossenen/abgerechneten Objekten der Preisindex. Dieser wird vom statistischen Bundesamt veröffentlicht, regelmäßig aktualisiert und orientiert sich an der Preisentwicklung von Bauwerken.

### 2.4 Planungskennwerte

Voraussetzung für beide Arten der in 2.3. genannten Vergleiche ist, dass sich Gebäudetyp, Gebäudegröße und im Falle der Sanierung der Sanierungsbedarf der zum Vergleich anstehenden Objekte ähneln. Um diese Vergleichbarkeit der Objekte prüfen zu können, werden für jedes Objekt so genannte Planungskennwerte angegeben. Hierfür werden insbesondere die nach DIN 277 berechneten Grundflächen und Rauminhalte ermittelt und festgehalten. Weiter werden die Grundflächen im Verhältnis zur Nutzfläche und Bruttogrundfläche in Prozent angegeben. Die Nutzfläche und Bruttogrundfläche erhalten den Faktor 100% um einen Bezug herzustellen auf den sich Flächen der DIN 277 prozentual beziehen.

### **3. Datenerfassung**

Die Informationsdaten, die gespeichert werden sollen, stammen aus dem Leistungsverzeichnis welches, mit Hilfe des Programmes SIDOUN NetBau<sup>®</sup> 6.9.0 erstellt und verwaltet wurde. Nachdem die Kosten für vorhandene Kostengruppen nach DIN 276-1 bestimmt wurden, kann festgelegt werden in welcher Art und Weise die Daten gehalten werden sollen.

### 3.1 Möglichkeiten der Datenhaltung

Bei der Datenhaltung handelt es sich eine Art der Archivierung, bei dem die Daten über einen längeren Zeitraum aufbewahrt werden. Dabei kommt es auf die Sicherheit und Dauerhaftigkeit der Speicherung an. So sollen in einem Unternehmen die richtigen Informationen zum richtigen Zeitpunkt vorliegen. Im einfachsten Fall liegen diese Informationsdaten in Papierform vor, wobei der Benutzer genau wissen muss wo er sie abgeheftet und abgelegt hat. Eine bessere Methode stellt die digitale Form dar. Hier werden in einem Computer mit Hilfe von Software alle zusammengehörigen Daten erfasst. In diesem Fall sind es alle Informationen von bearbeiteten Projekten. Der Vorteil besteht darin, dass die Informationen den Benutzer schneller vorliegen. Als ein Nachteil erweist sich der eventuell große Umfang und die daraus resultierende mühsame und zeitintensive Suche nach zusammenhängenden Informationsdaten. Zum Beispiel sucht ein Benutzer nach Objekten mit Dachsanierung, als Ergebnis sollen alle Projekte gefunden werden bei denen das Dach saniert wurde. Erschwert wird das ganze wenn der Nutzer nicht mit dem Ablagesystem vertraut ist. Daher ist es von Vorteil wenn eine Datenbank erstellt wird in der die Projekte und zugehörige Daten von abgeschlossenen Sanierungsobjekten verwaltet werden. Über eine Abfrage können dann die gewünschten Werte ausgegeben werden. Ein weiterer Vorteil ist das sich Kosten für einen neues zu bearbeitendes Objekt vorausplanen lassen, indem auf Vergleichswerte in der Sammlung zurückgegriffen wird.

Um zu veranschaulichen welche Vorteile Datenspeicherung in einer Datenbank mit sich bringt soll die folgende Tabelle dienen.

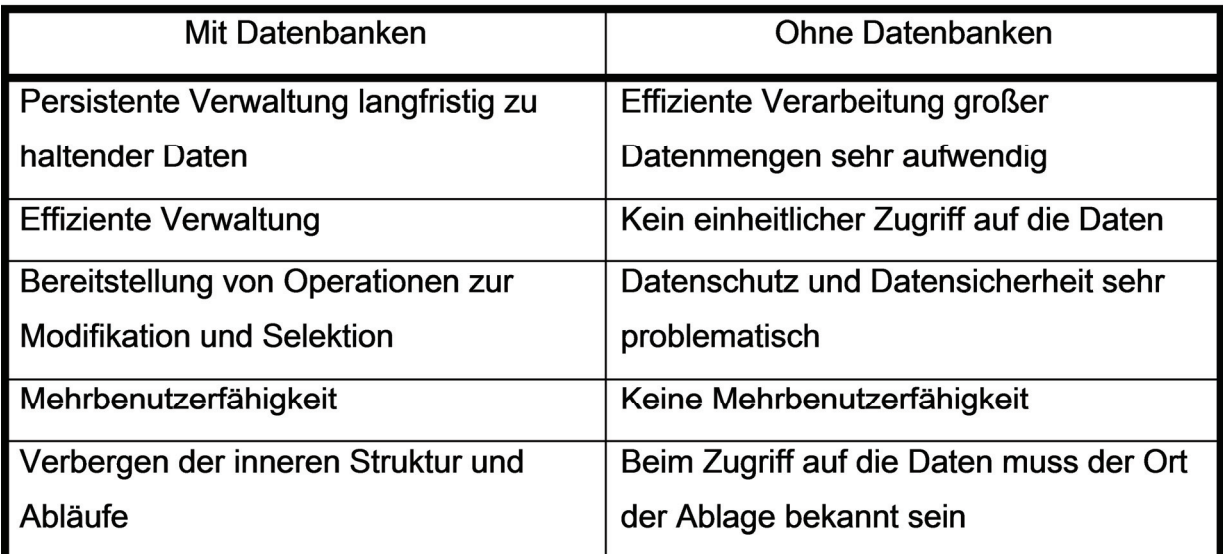

Tabelle 2: Vorteile einer Datenbank

### 3.2 Datenbanksysteme

"Unter einer Datenbank versteht man einen logisch integrierten Datenbestand, der unter Verwendung eines Datenbanksystems verwaltet wird und mit Hilfe des Datenmodells beschrieben ist."<sup>[5]</sup> Das Datenbankmanagementsystem hingegen kontrolliert und verwaltet die Datenbank. Über das Betriebssystem kann der Anwender auf die Datenbank zugreifen.

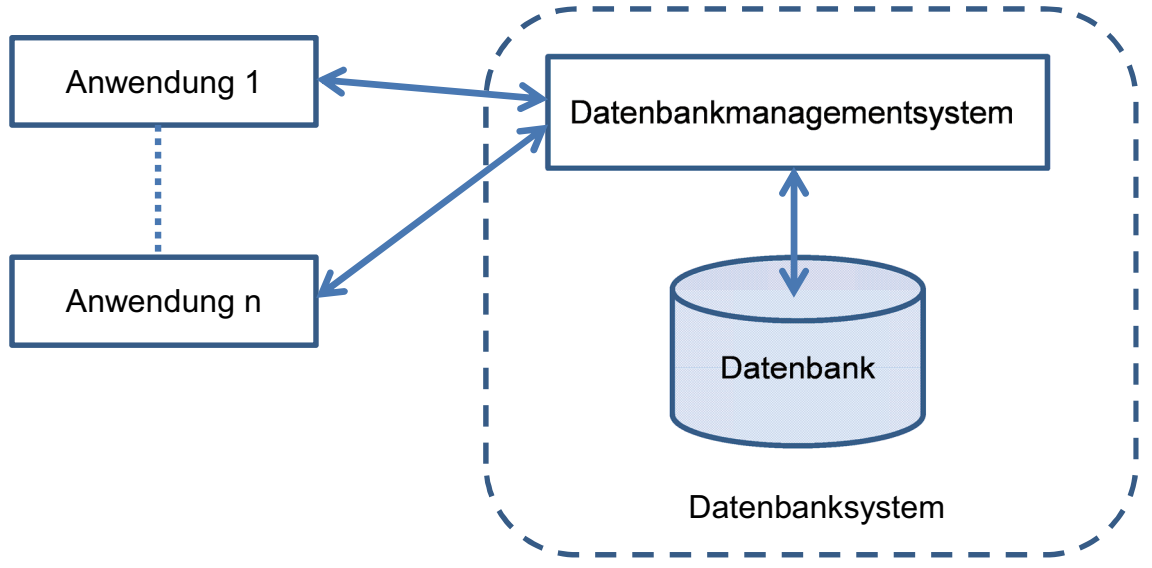

Abbildung 8: Datenbanksystem

Auf die Datenbank kann in der Regel von mehreren Anwendungsprogrammen und unterschiedlichen Programmiersprachen zugegriffen werden. Die eigentlichen Daten müssen daher auf einem neutralen persistenten Datenträger abgelegt werden. Um Daten abzurufen muss von dem Programm eine Abfrage erstellt werden. Andersrum können auch neue und geänderte Datensätze in die Datenbank zurück geschrieben und gegebenen Falls gelöscht werden. Das System bietet dem Nutzer einige Vorteile, so liegen in kurzer Zeit die gewünschten Ergebnisse vor. Somit stellt sich auf lange Sicht sich ein geringer Erstellungs- und Verwaltungsaufwand ein. Außerdem kann gleichzeitig durch mehrere Anwenderprogramme ein Zugriff auf die Daten erfolgen. Weiter werden Redundanzen, vermieden da jedem Datensatz in der Datenbank ein Datensatz in der "realen Welt" zugeordnet wird. Durch die Erweiterbarkeit können neue Abfragen spontan erstellt werden. Jedoch ist der entscheidende Punkt der ein Datenbanksystem ausmacht die Datenunabhängigkeit. Wie in Abbildung 8 zusehen, ist die Datenbank von den Anwendungsprogrammen getrennt, wodurch diese sich nicht gegenseitig behindern können. Gleichzeitig ist das System anpassungsfähig, denn neue Anwendungen und Benutzer können hinzukommen, ohne dass sie Einfluss auf existierende Anwendungen haben. Außerdem soll sich der Einsatz neuartiger Zugriffsstrukturen in den Anwendungen, im Idealfall durch eine Leistungsverbesserung zeigen, nicht aber eine Veränderung der Funktionen hervorrufen. Durch diese Möglichkeiten zur Effizienzverbesserung und Reorganisation wird eine Datenbank im Wesentlichen beschrieben.

### **4. Umsetzung**

Aufgrund der Gegebenheiten des Praktikum Betriebs erfolgt die Umsetzung der Datenhaltung in einer Microsoft Access Datenbank. Als Vorteil ist hierbei anzusehen, dass die Software ein komplettes Datenbanksystem bereitstellt. Außerdem bietet sie eine annehmbare Leistungsfähigkeit bei gleichzeitig einfacher Bedienung. Ein Grund dafür ist das Design, welches sich am Betriebssystem Microsoft Windows orientiert.

Ein wichtiger Punkt der bei der Umsetzung beachtet werden muss, ist die Aktualität des vorhandenen Betriebssystems und Anwendungssoftware der späteren Nutzer. Um die gewünschte Funktionalität zu erreichen, muss das Datenbanksystem mit dem Betriebssystem des Unternehmens kompatibel sein. Hier handelt es sich um das Betriebssystem Windows XP mit dem Office-Paket 2000 von der Microsoft Corporation. Letzteres stellt Software bereit um häufig benötigte Arbeiten im Büro zu unterstützen. Das Office-Paket enthält unter anderem auch das Programm Microsoft Access.

Da dieses Microsoft Betriebssystem und Office-Paket nicht mehr dem Stand der Technik entspricht, aber dennoch im Unternehmen verwendet wird, musste für die Umsetzung eine virtuelle Maschine erstellt werden, um gleiche Voraussetzungen zu schaffen. Die virtuelle Maschine besteht nur aus Software die auf einem physischen Computer betrieben wird. So wird es möglich das gewünschte System mit den Anwendungsprogrammen herzustellen. In diesem Fall wurde die Sun VirtualBox mit dem Betriebssystem Windows XP und das Microsoft Office-Paket 2000 implementiert.

### 4.1 Funktionen und Eigenschaften des Datenbanksystems

Bevor jedoch damit begonnen wird, die Datenbank zu entwerfen, muss geklärt werden was unter der objektbezogenen Datenbank zu verstehen ist. Was ist von der Datenbank zu erwarten? Auf welche Form ist zu achten? Welche Kriterien müssen erfüllt werden? Welche Normen sollten beachtet werden?

In der Verwendung ist die Funktionalität eine der wichtigsten Eigenschaften des Datenbanksystems. Eine einfache Handhabung ist somit unabdingbar. Des Weiteren soll sie in doppelter Hinsicht benutzbar sein. Zum einen soll der Anwender seine Projektdaten ablegen können um sie somit zu archivieren. Andererseits soll die Möglichkeit bestehen zu einem späteren Zeitpunkt nach den Daten zu suchen. Um die Funktionalität der Suche zu gewährleisten ist es wichtig, dass jedes in der Datenbank abgelegte Projekt in seinen Eigenschaften eindeutig beschrieben wird. Weiter sollen die entstandenen Kosten am Objekt nach Kostengruppennummern abgelegt werden. Um Eingabe- und Rechenfehler zu vermeiden wird es vorgezogen den Kostenkennwert in dem Datenbanksystem berechnen zu lassen.

Für eine vielseitige Suche soll es möglich sein nach unterschiedlichen Kriterien suchen zu lassen. So soll dies über die Bruttogrundfläche ermöglicht werden um vergleichbare Objekte zu finden. Zum anderen soll eine Suche mit Hilfe von Schlagwörtern in der Projektbeschreibung möglich sein. Weiter soll nach Bearbeiter, Bauherrn und Bauort gesucht werden und eventuelle Treffer angezeigt werden.

### 4.1.1 Use-Case-Diagramm

Um zu veranschaulichen was vom System aus Sicht des Nutzers, erwartet wird soll dies ein Use-Case-Diagramm deutlich machen. Es stellt die Beziehungen des Nutzers zum System dar. Dabei werden die Reaktionen des Systems auf Ereignisse seiner Umwelt abgebildet und Teile der Systemdienstleistung zusammengefasst.

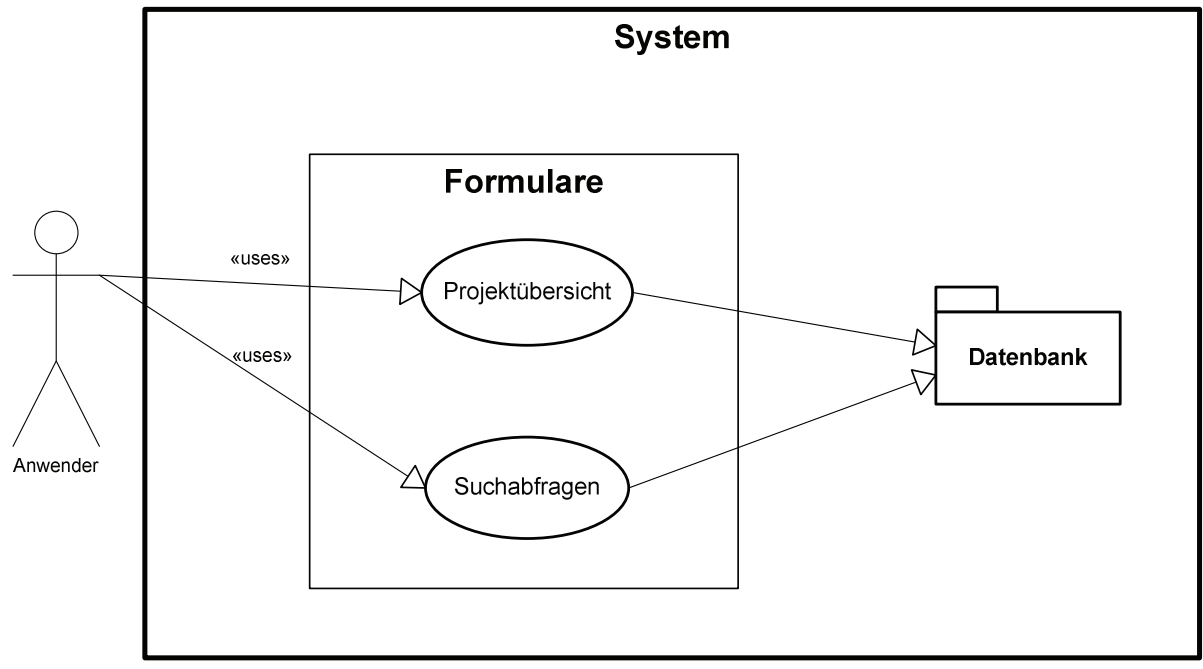

Abbildung 9: Use-Case-Diagramm

### 4.2 Datenbankmodelle

Das Datenbankmodell wird in der Entwurfsphase für die Datenbankentwicklung eingesetzt. Es beschreibt die Unterscheidungsmerkmale von Datenbanken die auf Leistungsfähigkeit, Effizienz, Erweiterbarkeit und Modularität Einfluss haben. Außerdem wird in dem Modell die Art der Zugriffmethodik und Art der Beziehungen und Verknüpfung dargestellt. Eines der gängigsten Modelle ist das Entity-Relationship-Modell, welches auch in diesem Fall die Datenstrukturen darstellen soll.

### 4.2.1 Modellierungsdaten

Im diesem Schritt wurde festgelegt welche Informationen für die Datenbank wichtig sind und gespeichert werden. Daraus geht hervor wie viele Tabellen im weiteren Verlauf geformt werden mussten. Die Modellierungsdaten bestehen aus allen Informationen, die das Objekt und alle ausgeführten Arbeiten möglichst genau beschreiben. Diese bestehen zum einen Teil aus den Gebäudedaten und den Daten die im Kapitel 2.3.1 für die Kostengruppen ermittelt wurden. Die Projektdaten beschreiben ein Objekt nach folgenden Kriterien:

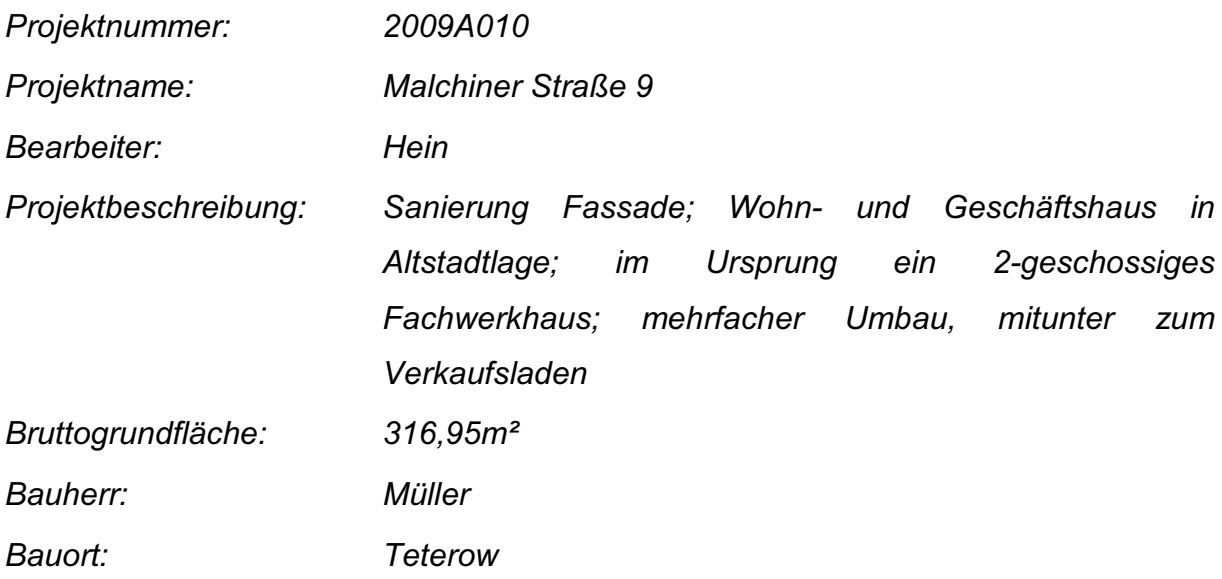

Daten für die Kostengruppen beschreiben alle Arbeiten die am Objekt ausgeführt wurden. Diese wurden wie in Kapitel 2.3.1 erläutert, durch Anwendung der DIN 276-1 und DIN 277-3 einer Kostengruppe zugeführt und zusammengefasst. Als Beispiel dient die Kostengruppe 330:

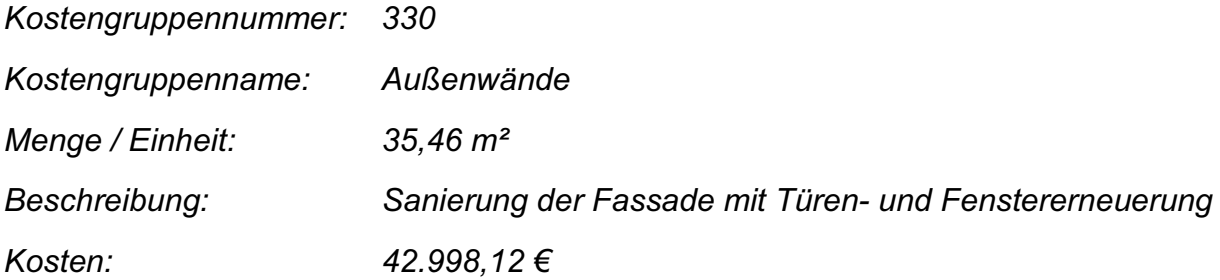

### 4.2.2 Entity-Relationship-Modell

Das Entity-Relationship-Modell (ER-Modell) baut auf drei Grundkonzepte auf. Dabei ist Entity die zu modellierende Informationseinheit, Relationship die Modellierung der Beziehung zwischen Entities und das Attribut beschreibt die Eigenschaft von Entities. Die drei Bergriffe Entity, Relationship und Attribut können zum Beispiel wie folgt, an Hand der entworfenen Datenbank, charakterisiert werden.

Entity ist dabei ein Sanierungsobjekt der "realen Welt" über das Informationen zu speichern sind. Als Relationship wird die Beziehung zwischen Sanierungsobjekt und Bearbeiter bezeichnet, da dieser das Objekt über einen längeren Zeitraum betreut. Die Eigenschaften die eine Entity oder Relationship aufweist sind Attribute. Demnach besitzt die Entity Sanierungsobjekt das Attribut Objektnamen und beschreibt damit eine Eigenschaft.

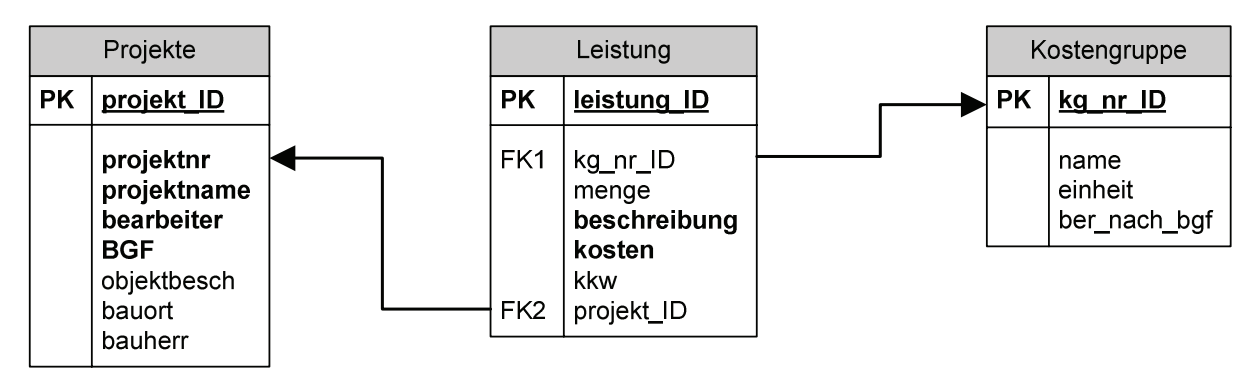

Abbildung 10: Entity-Relationship-Modell

Aus den oben genannten Informationendaten sind drei Tabellen entstanden die in direkter Beziehung zu einander stehen. Mit der Erstellung des Entity-Relationship-Modells sind die Tabellen, ihre darin enthaltenen Attribute und Datentypen definiert. Jede Tabelle weist einen Primärschlüssel auf, der den Datensatz eindeutig identifiziert. Im diesem Fall sind die Primärschlüssel *projekt ID* und *leistung ID* aus den Relationen *Projekte* und *Leistung* eine fortlaufende Reihe ganzer Zahlen. Im Gegensatz dazu konnte in der Relation *Kostengruppe* für das Attribut *kg nr ID* die Kostengruppennummer aus DIN 276-1 als Schlüssel gewählt werden, da diese nur einmal in einem Projekt auftreten. Der direkte Bezug zu einander wird durch die Sekundärschlüssel aus der Tabelle *Leistung* hergestellt. Daraus ergeben sich für die Relation *Leistung* die Sekundärschlüssel *kg nr ID* und *projekt ID* die mit den gleichnamigen Primärschlüsseln der Relationen *Projekte* und *Kostengruppe* in Beziehung stehen.

### 4.3 Implementierung

Die Implementierung ist das Realisieren der oben genannten Rahmenbedingungen und Ziele, so dass das gewünschte Datenbanksystem entsteht. Hierzu wurde wie bereits erwähnt die Software Microsoft Access 2000 verwendet. Unter Beachtung der vorangegangenen Kapitel ist ein Prototyp einer Datenbank entstanden, die drei miteinander verknüpfte Relationen enthält. Die Verwendung der einzelnen Datentypen ist in Anhang A hinterlegt. Die Relation *Kostengruppe* ist vordefiniert. Das heißt, sie enthält Kostengruppen 300, 400 und 700 nach DIN 276-1 bis zur 2. Ebene. Außerdem die Mengeneinheiten nach DIN 277-3, sowie eine boolesche Variable die festlegt ob über die Menge der Kostengruppe oder über die Bruttogrundfläche der Kostenkennwert berechnet wird.

### 4.4 Formulare

Die Ein- und Ausgabe der Werte erfolgt über Formulare und bildet die Benutzeroberfläche. Diese wurden durch die Skriptsprache Visual Basic for Applications (VBA) erstellt. Die Sprache wurde von Microsoft entwickelt, um Abläufe innerhalb von Office-Programmen zu steuern. Erstellt wurde das Hauptformular *Projekte* zum Verwalten der Daten aus der Tabelle *Projekte*.

Die Verwaltung bezieht sich auf das erstellen und löschen von Projekten. Für das Erstellen von neuen Projekten ist die Eingabe von der Projektnummer, Projektnamen, Bearbeiter und Bruttogrundfläche unbedingt erforderlich. Die Eigenschaften, wie Bauort, Bauherr und Objektbeschreibung, die das Projekt beschreiben können zu einem späteren Zeitpunkt ergänzt werden, und sind beim Anlegen nicht zwingend nötig. Weiter werden hier die Kostenkennwerte der ersten Ebene nach DIN 276 ermittelt, da sie aus den Summen der zweiten Ebene berechnet werden ist hier keine Eingabe nötig. Die Berechnung der Kostenkennwerte für die zweite Ebene nach DIN werden die zugehörigen im integrierten Unterformular Leistung eingetragen. Die rechte Seite des Formulars beinhaltet neben einem Ausgabefeld die Eingabefelder für eine Suche. Die Abbildung 11 zeigt die Einteilung des Hauptformulars *Projekte*.

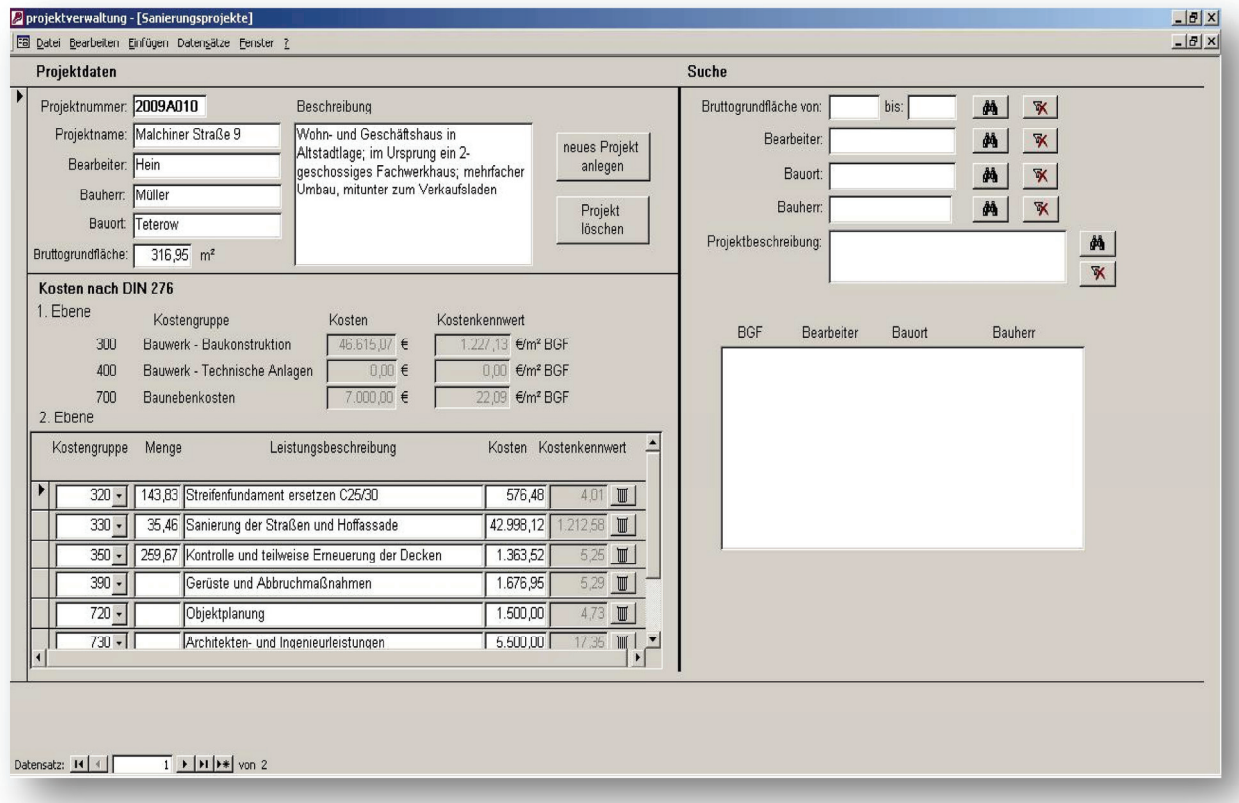

Abbildung 11: Formular Projekt

Wird eine Suchabfrage gestartet erfolgt dies über die beschreiben Objektdaten. Die in 4.1 festgelegten Suchkriterien wurden implementiert und über Eingabefelder realisiert. Eine Suche erfolgt jeweils über eines der Kriterien. Werden mögliche Treffer der Bruttogrundflächen angestrebt, ist eine Spanne in den dafür vorgesehenen Feldern anzugeben. Die restlichen Suchfelder für Bearbeiter, Bauort, Bauherr und Projektbeschreibung sind reine Textsuchen. Unterstützt wird die Suchfunktion durch das Einsetzen von Platzhaltern. Ein Platzhalter wird benutzt wenn nach einzelnen Wörtern in einer Zeichenfolge gesucht wird, oder nur ein Teil des Wortes bekannt ist. Auf Groß- und Kleinschreibung wird dabei nicht geachtet. In Microsoft Access wird der Platzhalter durch das Zeichen \* (Stern) angegeben.

Das folgende Beispiel soll die Verwendung in der Suchfunktion verdeutlichen. Gesucht wurde dabei mittels Platzhalter nach Bearbeitern deren Namen mit "H" beginnen.

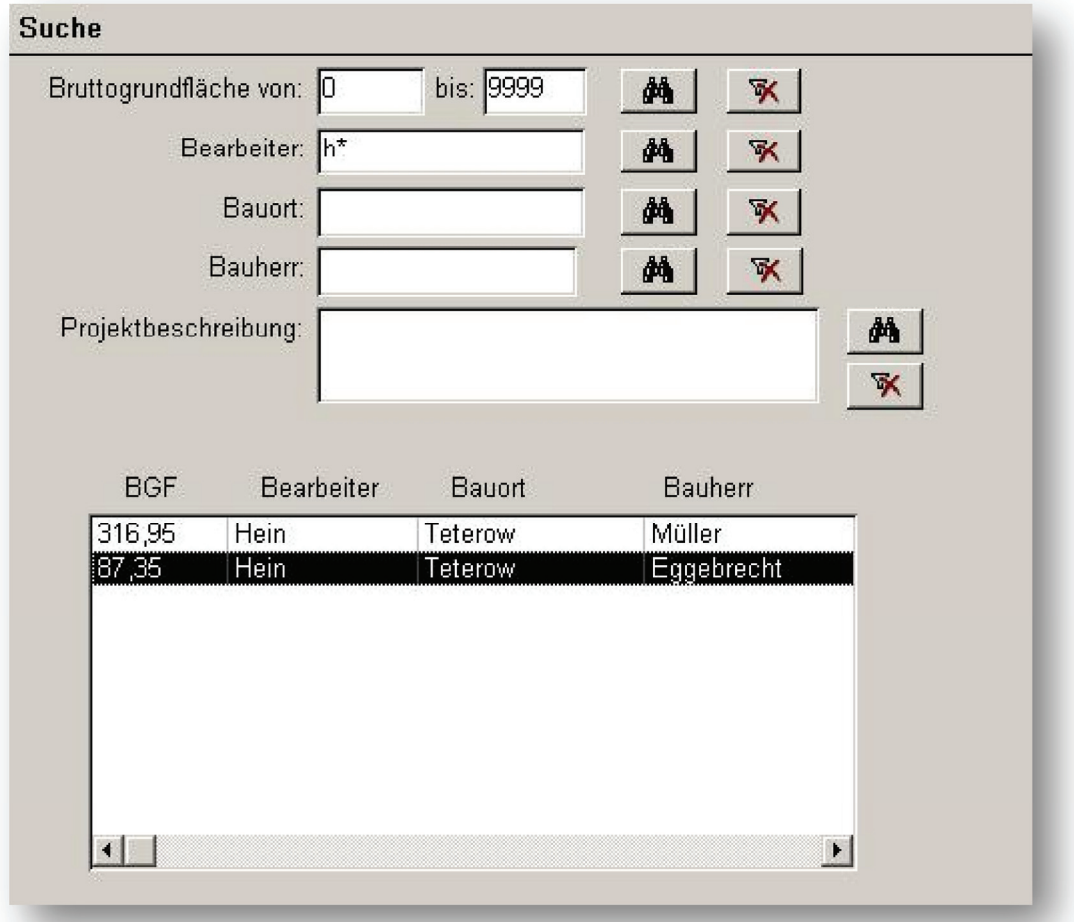

Abbildung 12: Suche durch Anwendung von Platzhaltern

Ergebnisse, sofern welche in der Datenbank vorhanden sind, werden im Ausgabefeld angezeigt. Durch markieren eines Suchergebnisses wird in das ausgewählte Projekt gewechselt. Das integrieren eins Unterformulars erfolgte, weil einer Baumaßnahme mehrere Leistungen zugeordnet werden können. Dabei wird auf die Tabellen *Leistung* und *Kostengruppe* zugegriffen. Somit werden im Unterformular alle Informationen zur Kostengruppe verwaltet. Über die Tabelle *Kostengruppe* wird die vordefinierte 2.Ebene nach DIN 276 ausgewählt. Ist eine Kostengruppe gewählt, besteht ein Eingabezwang für die Wert für die Kosten, sowie der Leistungsbeschreibung. Die Eingabe der Menge ist nicht zwingend notwendig, weil der Kostenkennwert wie in 2.3.1 beschrieben nicht für jede Kostengruppe über die

Menge berechnet wird. Die folgende Abbildung zeigt das Unterformular *Leistung* mit den Auswahloptionen der Kostengruppen.

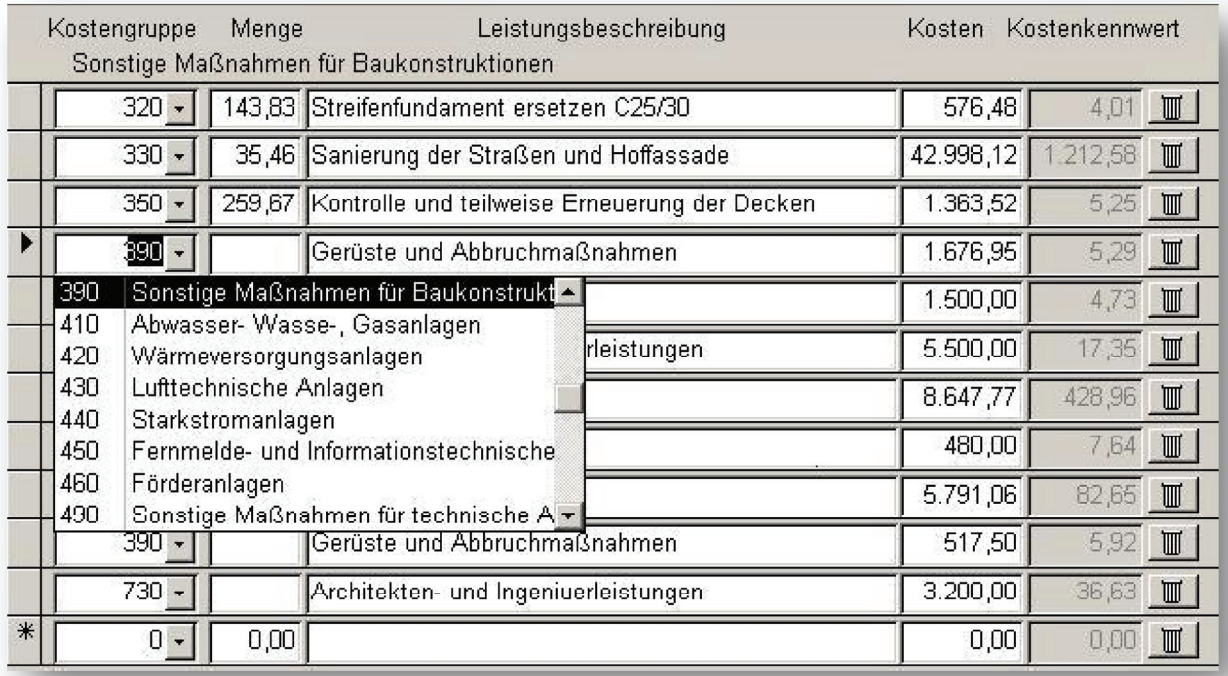

Abbildung 13: Unterformular Leistung

### 4.5 Testphase

Nach der Umsetzung war es wichtig, mittels Demodaten, einen Test an der Datenbank durchzuführen. Es war darauf zu achten, ob das System die gewünschten Reaktionen zeigt. Weiter sollten Fehler und Probleme aufgedeckt werden.

In der Testphase wurden die Demodaten erfolgreich an die Datenbank übermittelt und liegen nun dauerhaft vor. Es wurde überprüft ob alle festgelegten Ziele erfüllt wurden. Es sind keine Probleme beim Anlegen des Projektes und Eingeben der Daten aufgetreten. Die Berechnungen der Summen und Kostenkennwerte wurden fehlerfrei ausgeführt. Bei einer durchgeführten Suche, nach den oben genannten Kriterien, traten ebenfalls keine unerwarteten Probleme auf. Aus Sicht des Entwicklers erfüllt die Datenbank alle oben genannten Eigenschaften, allerdings müsste nun eine umfangreiche Testphase bei den Anwendern erfolgen, um im Alltagsbetrieb eventuell auftretende Fehler beheben oder abgefangen zu können.

### 4.6 Erweiterbarkeit

Ein wichtiger Punkt um die Datenbank für den Anwender attraktiv zu halten ist eine stetige Pflege oder gar eine Erweiterung von Funktionen. So können zum Beispiel Fotos mit eingepflegt werden, um ein Objekt neben den Projektdaten visuell zu veranschaulichen. Dafür müsste eine weitere Tabelle angelegt werden in der die Fotos gehalten werden. Über die *projekt ID* können diese dann dem Projekt zugeordnet werden.

Als ein Nachteil stellt sich heraus, dass die Kosten über im Laufe der Zeit an Aktualität verlieren. Gründe hierfür sind ein langanhaltender Anstieg oder Rückgang des Preisniveaus. Deshalb wäre es angebracht die Baupreisindices für Baumaßnahmen zu hinterlegen. Unter Berücksichtigung des momentan aktuellen Baupreisindex können die aktuellen Kosten ermittelt und ausgegeben werden.

Weiter wäre es angebracht eine Schnittstelle zu erarbeiten, um die Daten direkt aus dem Abrechnungsverzeichnis zu importieren. Dabei sollten sie in geeigneter Form an die Datenbank übergeben werden.

# **Literaturverzeichnis**

[1] http://din276.net/index grundlagen.html, zugegriffen am 18.03.2010

[2] Schmitz/Krings/Dahlhaus/Meisel, Baukosten 2008 Instandsetzung/Sanierung/ Modernisierung/Umnutzung, 19. durchgelesene und geänderte Auflage,Verlag für Wissenschaft und Verwaltung Hubert Wingen, Essen, 2008

[3] http://www.din276.info/grundlagen/kostengliederung.html, zugegriffen am 19.03.2010

[4] DIN Deutsches Institut für Normung e.V., Planen und Bauen, Lfg. 113/2005, Beuth Verlag GmbH, Berlin, 2005 DIN 277-1:2005-02 Punkt 1

[5] Pernul/Unland, Datenbanken in Unternehmen – Analyse, Modellbildung und Einsatz, Oldenbourg Wissenschaftsverlag GmbH, 2001, München

# **Ehrenwörtliche Erklärung**

Hiermit erkläre ich ehrenwörtlich, dass ich die vorliegende Arbeit selbstständig angefertigt habe, die aus fremden Quellen direkt oder indirekt übernommenen Gedanken sind als solche kenntlich gemacht. Es wurden keine anderen als die angegebenen Quellen und Hinweise verwendet.

Die vorliegende Arbeit wurde bisher keiner anderen Prüfungsbehörde vorgelegt und auch noch nicht veröffentlicht.

*Unterschrift Verfasser* 

Neubrandenburg den, 25.03.2010

# **Abbildungsverzeichnis**

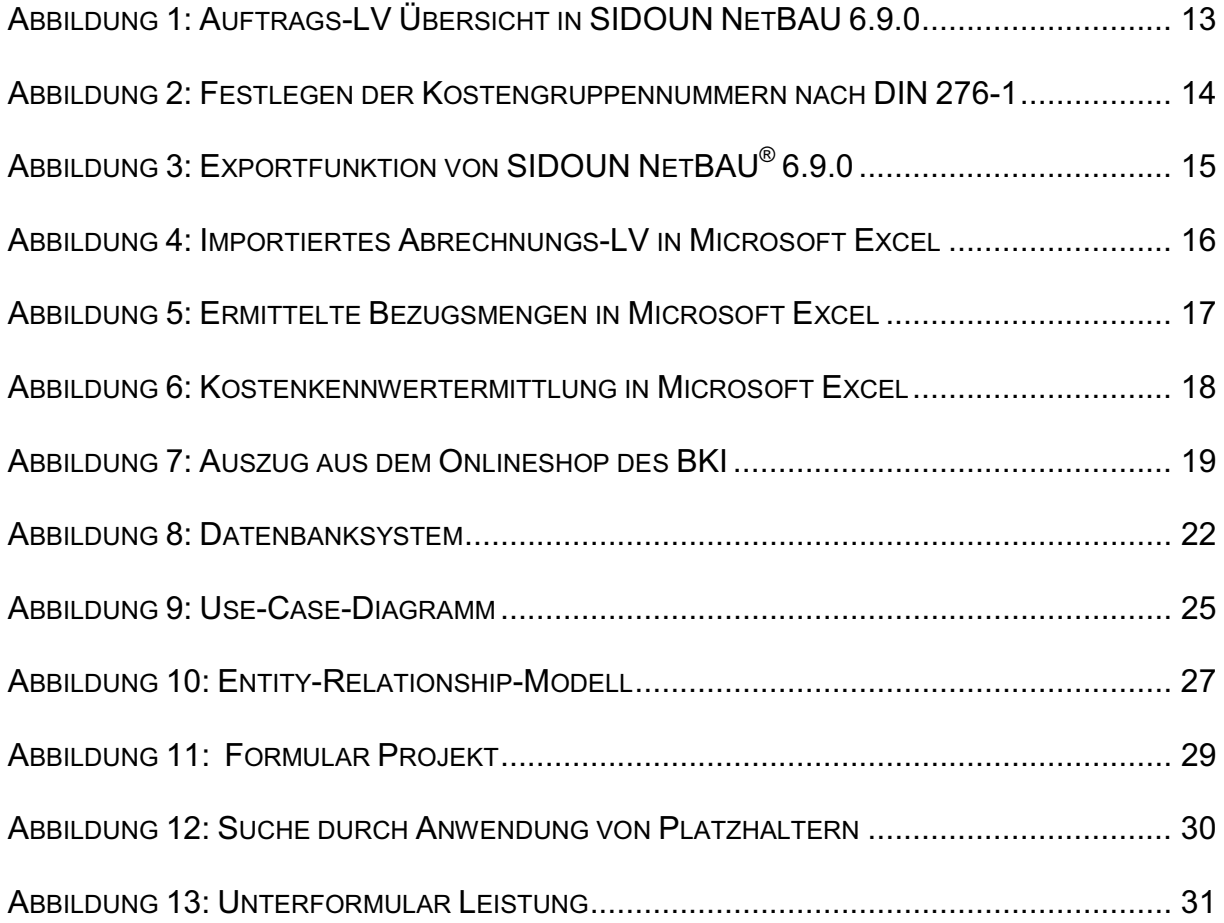

# **Tabellenverzeichnis**

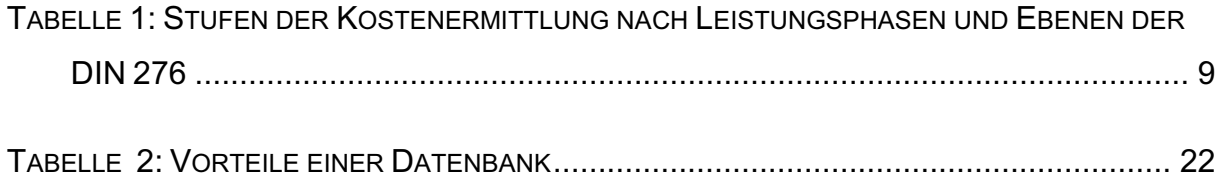

# **Abkürzungsverzeichnis**

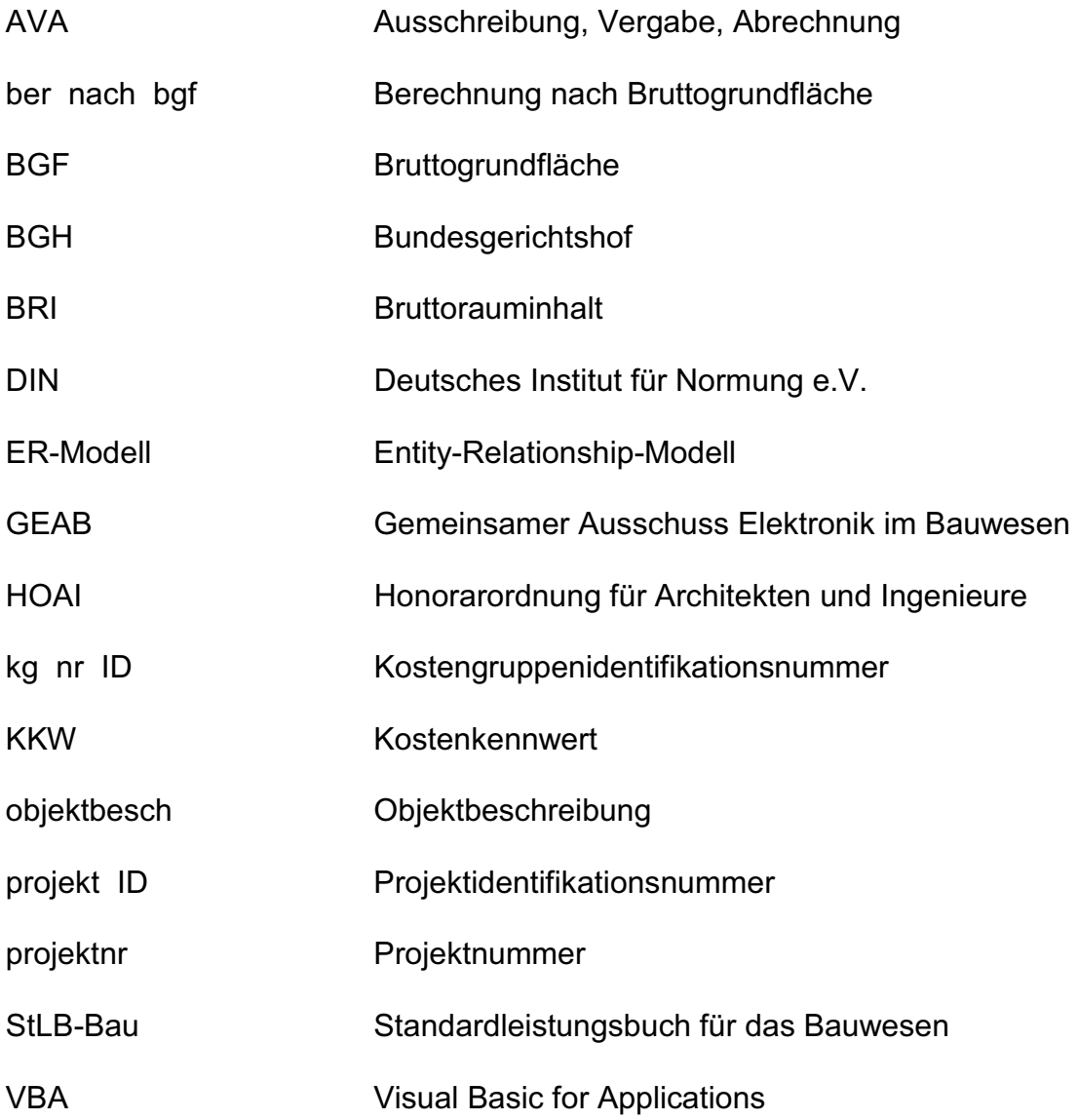

# **Anhang**

### A: Attributbeschreibung und Datentypen für die verwendeten Attribute in der Datenbank

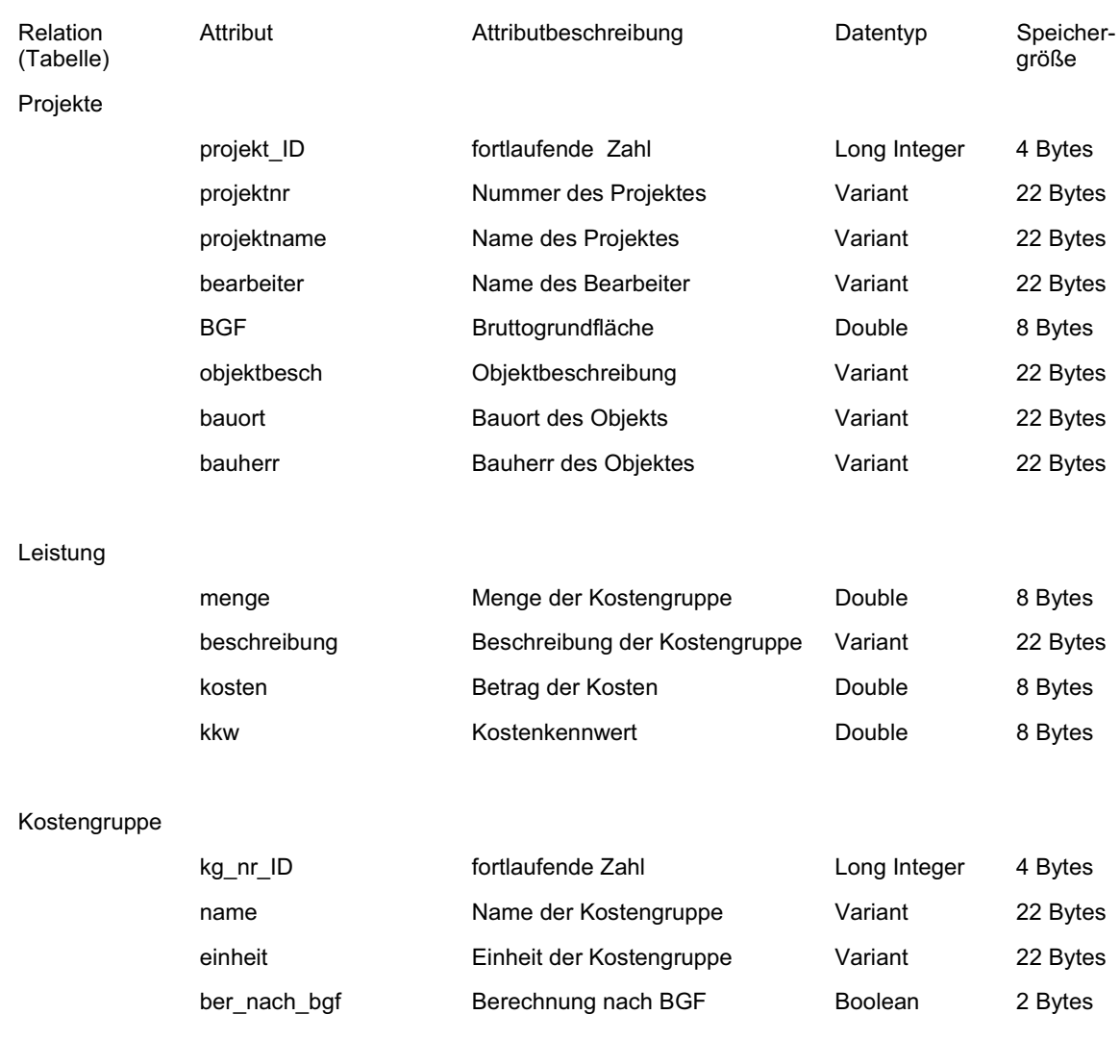

### B: Mengen und Bezugseinheiten aus dem Kurzgutachten

### B1: Berechnung des Rauminhaltes nach DIN 277

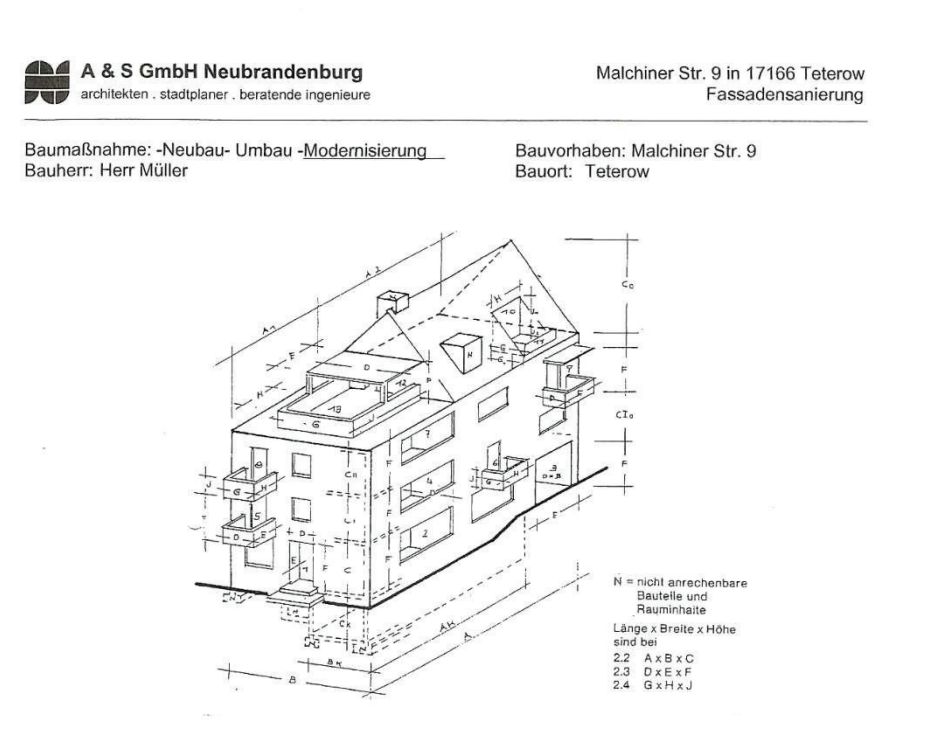

### 2. 0 Berechnung des Bruttorauminhaltes nach DIN 277

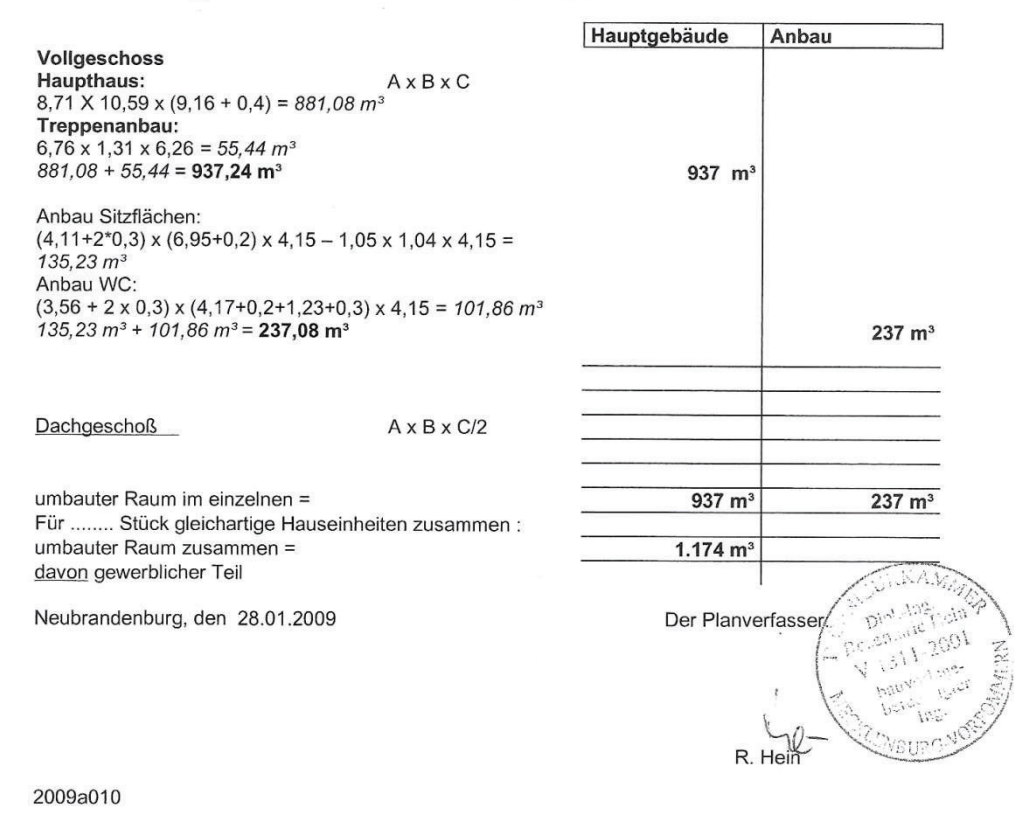

© WEKA MEDIA GmbH Co. KG. Postfach 12 09, 88428 Kissing – Nachdruck und Nachammung verboten. Unheberrecht<br>Blatt 1 von 1 – Wohnflächenberechnung (NBL) – (07.85)

# Wohnflächenberechnung

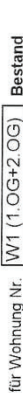

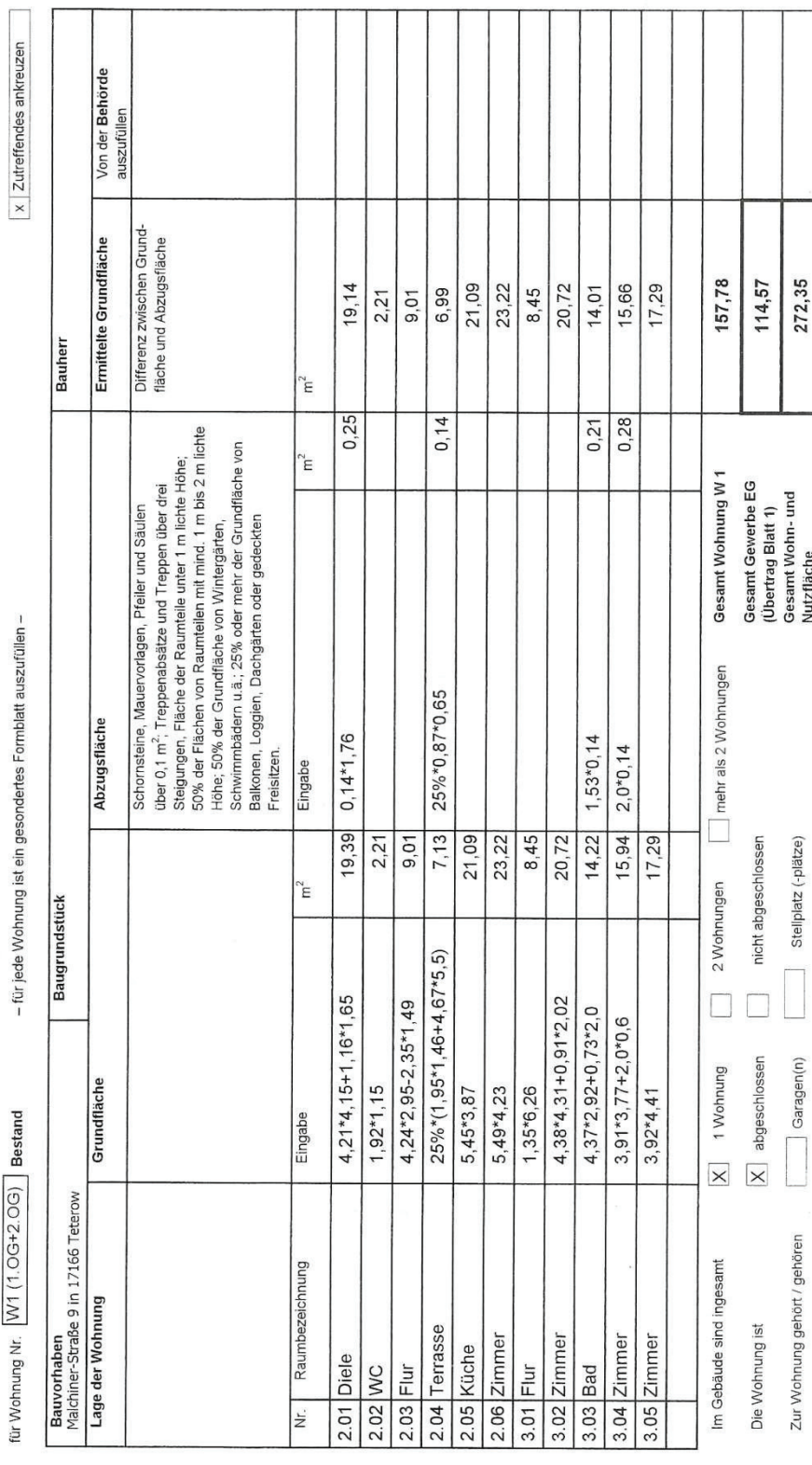

# B2: Wohnflächenberechnung nach DIN 277

Τ ┯ ⊤ ℸ ℸ ℸ ℸ Τ T ℸ T

Blatt<sub>2</sub>

ℸ

ℸ

40

corbotan list Irrick und © WEKA MEDA GmbH Co KG, Postbah 12.08, 88426 Kessing – Naci<br>Blatt 1 von 1 – Wohnflächenberechnung (NBL) – (07/83)<br>**Nutzflächenberechnung** 

Gewerbe EG

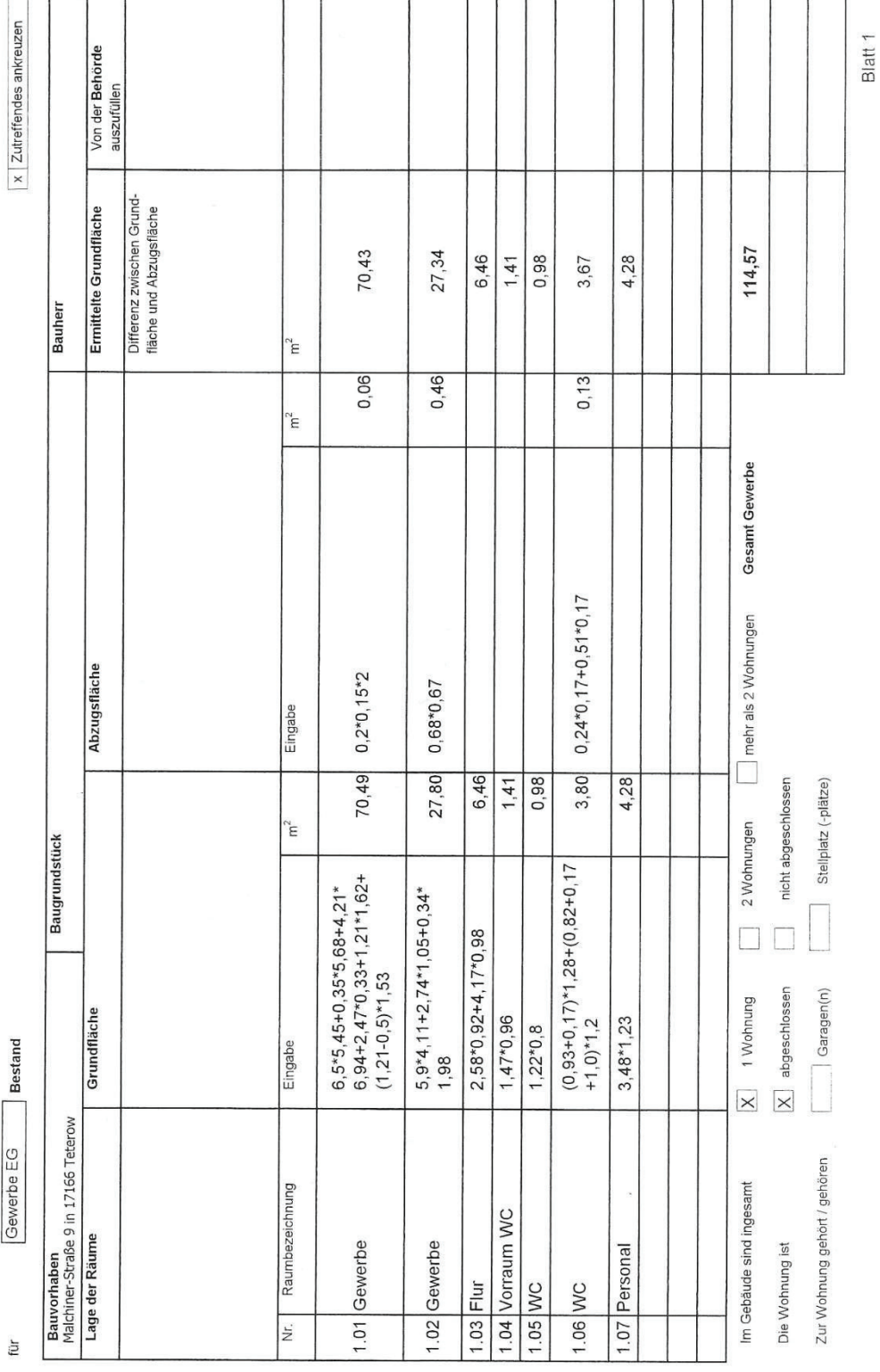

# B3: Nutzflächenberechnung nach DIN 277